### **Menadžment i distribucija softverskih paketa na GNU/Linux platformi**

**Ptiček, Goran**

**Undergraduate thesis / Završni rad**

**2021**

*Degree Grantor / Ustanova koja je dodijelila akademski / stručni stupanj:* **University of Zagreb, Faculty of Organization and Informatics / Sveučilište u Zagrebu, Fakultet organizacije i informatike**

*Permanent link / Trajna poveznica:* <https://urn.nsk.hr/urn:nbn:hr:211:432453>

*Rights / Prava:* [Attribution-NonCommercial-ShareAlike 3.0 Unported](http://creativecommons.org/licenses/by-nc-sa/3.0/)

*Download date / Datum preuzimanja:* **2022-01-26**

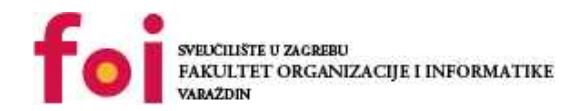

*Repository / Repozitorij:*

[Faculty of Organization and Informatics - Digital](https://repozitorij.foi.unizg.hr) **[Repository](https://repozitorij.foi.unizg.hr)** 

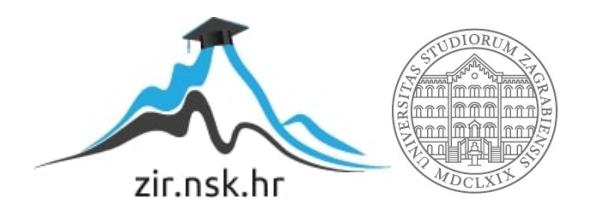

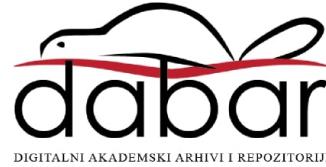

## **SVEUCILIŠTE U ZAGREBU ˇ FAKULTET ORGANIZACIJE I INFORMATIKE VARAŽDIN**

**Goran Pticek ˇ**

# **MENADŽMENT I DISTRIBUCIJA SOFTVERSKIH PAKETA NA GNU/LINUX PLATFORMI**

**ZAVRŠNI RAD**

**Varaždin, 2021.**

#### **SVEUCILIŠTE U ZAGREBU ˇ**

#### **FAKULTET ORGANIZACIJE I INFORMATIKE**

#### **V A R A Ž D I N**

**Goran Pticek ˇ**

**Maticni broj: 45917/17-R ˇ**

**Studij: Informacijski sustavi**

### **MENADŽMENT I DISTRIBUCIJA SOFTVERSKIH PAKETA NA GNU/LINUX PLATFORMI**

**ZAVRŠNI RAD**

**Mentor :**

Dr. sc. Miran Zlatović

**Varaždin, kolovoz 2021.**

*Goran Pticek ˇ*

#### **Izjava o izvornosti**

Izjavljujem da je moj završni rad izvorni rezultat mojeg rada te da se u izradi istoga nisam koristio drugim izvorima osim onima koji su u njemu navedeni. Za izradu rada su korištene etički prikladne i prihvatljive metode i tehnike rada.

*Autor potvrdio prihvacanjem odredbi u sustavu FOI-radovi ´*

#### **Sažetak**

U svijetu postoji velik broj programa koje često nije lako korektno i/ili u zadanom vremenu postaviti. U radu se pokušava pronaći odgovor na navedeni problem korištenjem XBPS menadžera softverskih paketa, usporedbom istog s ostalim rješenjima, izraditi vlastite softverske pakete programa otvorenog i zatvorenog koda te u konačnici postaviti poslužitelj za izgradnju i distribuciju tih paketa.

Ključne riječi: linux; paket; xbps; void; docker; poslužitelj; administracija;

## **Sadržaj**

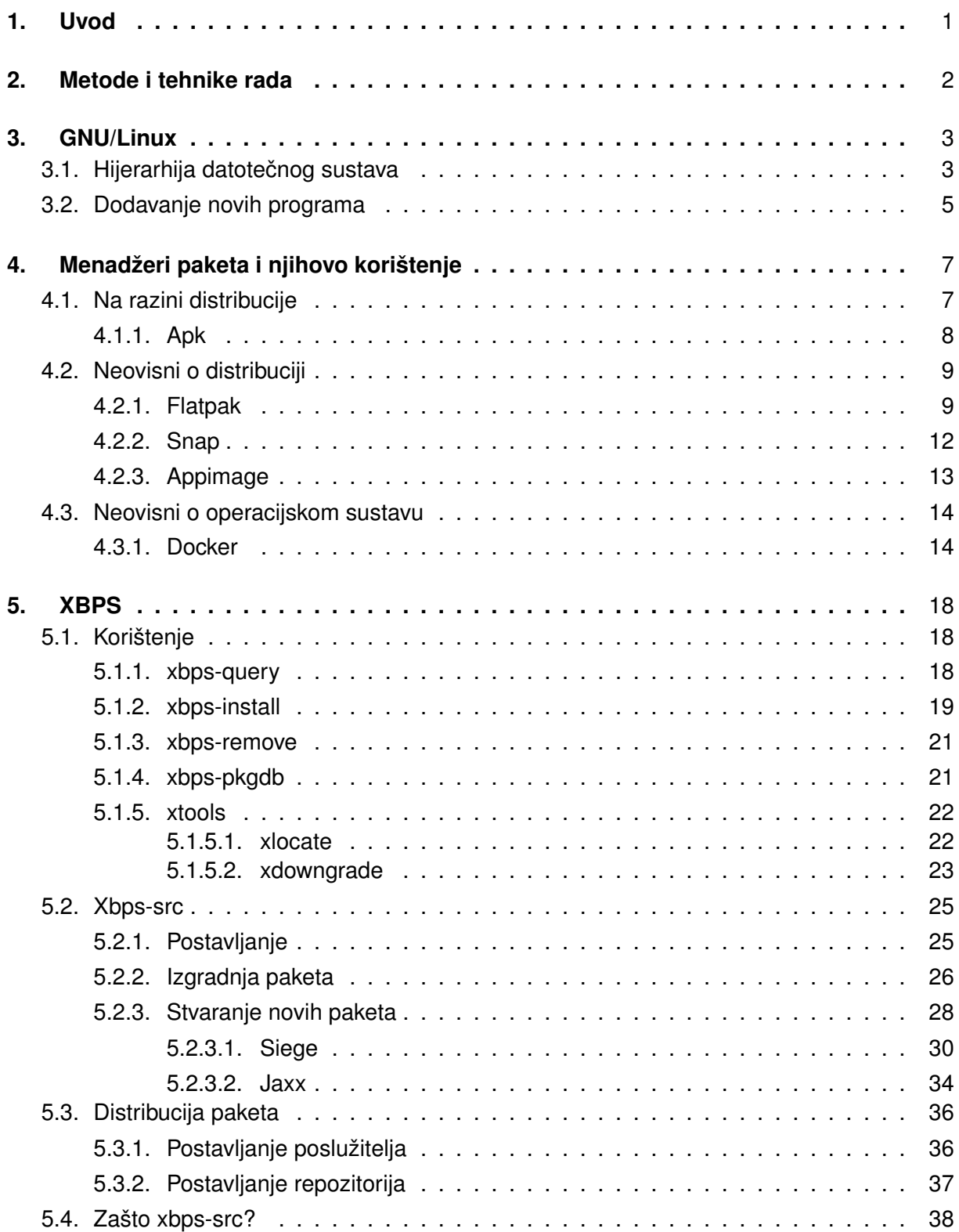

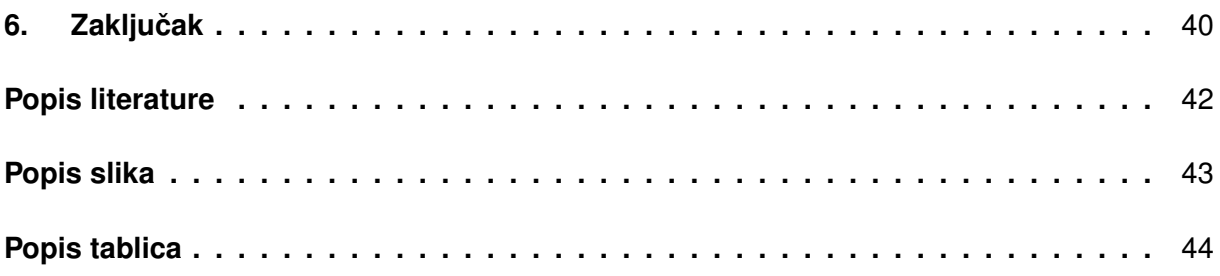

### <span id="page-7-0"></span>**1. Uvod**

Danas postoji velik broj dostupnih programa koje korisnici mogu instalirati i koristiti na vlastitim računalima, no menadžment istih često je kaotičan i u potpunosti ovisan o samom stvaratelju tog programa.

Instaliranje dodatnog software-a klasično se vrši posjetom službene stranice željenog programa, preuzimanjem instalacijskog paketa te u konačnici njegove instalacije, a ona u većini slučajeva sadrži i vlastiti servis za provjeru dostupnih ažuriranja kako korisnik ne bi morao ručno preuzimati ažuriranja za svaku novu verziju tog programa. Da bi programeri ubrzali razvoj software-a, oni koriste vanjske biblioteke koje opet mogu koristiti druge biblioteke. Ako program nije staticno kompajliran, te biblioteke moraju mu biti dostupne prilikom njegovog rada, a isto ˇ osigurava instalacijski paket.

Vlastiti načini pakiranja programa i njihovih pozadinskih servisa za provjeru dostupnih ažuriranja dovode do manje efikasnosti, veće potrošnje računalnih resursa, doprinose fragmentaciji razvojnog okruženja te općenito čine proces razvoja, održavanja i distribucije programa težim.

Navedeni problemi mogu se rješiti korištenjem menadžera paketa koji su nastali standardizacijom postupka pakiranja i distribucije programa, a uglavnom ovise o operacijskom sustavu, no neki su agnostični o platformi jer koriste neki oblik virtualizacije tako da rade na svakoj platformi (npr. Docker). Na taj način, svakom programu osigurana je dostupnost njemu potrebnih biblioteka i dijeljenje istih s drugim programima kako bi se uštedjelo na pohrambenom prosturu i radnoj memoriji te jasno definiralo gdje se one pohranjuju. Nadalje, korištenje centraliziranog repozitorija svih tako pakiranih programa omogućava korisniku preuzimanje istih s jednog mjesta što pridonosi jednostavnosti, ali i sigurnosti jer administratori repozitorija mogu potpisati pakete koristeći asimetričnu kriptografiju pomoću koje menadžer paketa može verificirati autentičnost prenesenog programa. Dodatno, menadžer paketa programeru olakšava proces distribucije ažuriranja kojeg sad ne mora implementirati buduci da ažuriranja svih koris- ´ ničkih programa vrši menadžer paketa.

Cilj ovog završnog rada upoznati je čitatelje sa trenutnim stanjem menadžmenta paketa u GNU/Linux okruženju, pokazati najkorištenije menadžere paketa i način njihova korištenja te pokazati na primjeru kako izvršiti pakiranje i distribuciju programa otvorenog i zatvorenog koda koristeći XBPS menadžer paketa.

### <span id="page-8-0"></span>**2. Metode i tehnike rada**

Svaka GNU/Linux distribucija ima vlastiti repozitorij dostupnih programa koji su izgradeni korištenjem njezinog menadžer paketa. U ovom radu primarno se razmatra XBPS mena- ¯ džer paketa te se koristi Void Linux distribucija za provođenje iste. Većina praktične demonstracije interoperabilna je s ostalim distribucijama. Buduci da Void Linux koristi chroot virtualno ´ okruženje s vlastitim programima i bibliotekama kod izgradnje paketa, ista je moguca na bilo ´ kojoj distribuciji.

U radu se uzima pristup inkramentalne demonstracije svakog koraka izvodenja neke ¯ radnje u blokovima koda. Svaki red u bloku koda koji započinje s # ili \$ znakom odnosi se na izvršavanje naredbe u naredbenom retku, a razlika je u tome što *#* indicira da su potrebne administrativne privilegije za izvršavanje, dok za \$ nisu. Dodatno, svaki readak koji započinje s ... indicira na skraćivanje ispisa izvršene naredbe.

Rad većinski koristi online resurse. Sama distribucija izgrađenih paketa provodi se na Raspberry Pi 3 B+ računalu.

### <span id="page-9-0"></span>**3. GNU/Linux**

Prema Stallman [\[1\]](#page-47-1), Linux je kernel odnosno jezgra sustava koja omogućava interakciju izmedu sklopovlja i svih programa, no on je sam po sebi beskoristan i dobiva smisao samo u ¯ konekstu operacijskog sustava. GNU je jedan od tih operacijskih sustava, Linux je jedan od njegovih jezgara, a zajedno oni čine GNU/Linux sustav.

Menadžer paketa je program koji omogućava instalaciju, nadogradnju i uklanjanje programa u operacijskom sustavu. Instalacija omogućava dodavanje programa operacijskom sustavu s lokalnog paketa ili udaljenog poslužitelja pri čemu se automatski verificira autentičnost i integritet preuzetih paketa. Menadžer paketa vodi popis potrebnih biblioteka i njihovih verzija za svaki program. [\[2,](#page-47-2) str. 542]

Odvojenosti kernela i samog operacijskog sustava temelj je inovacije u GNU/Linux sferi zbog koje bilo tko može dizajnirati vlastito okruženje oko istog kernela. Tako danas postoji velik broj distribucija s različitim stavovima u odnosu na izbor init sustava, menadžera paketa, initramfs generatora itd. Veći broj distribucija nudi veliku količinu izbora krajnjim korisnicima koji mogu odabrati sustav koji najbolje odgovara njihovim potrebama, no isto može i dovesti do problema; fragmentacije. Svaki menadžer paketa ima svoj nacin pakiranja programa pa ˇ se zbog toga isti program mora pakirati za više različitih platforma kako bi program bio svima dostupan. Npr., ako želimo učiniti naš program dostupnim korisnicim Ubuntu, Fedora i Void Linux distribucija, trebamo napraviti pakete za apt, dnf i xbps menadžere paketa. Potencijalno rješenje ovog problema adresirano je korištenjem univerzalnih menadžera paketa, opisano u sekciji [4.2.](#page-15-0)

Void Linux jedan je od GNU/Linux distribucija, no nije derivacija postojecih (npr. Manjaro ´ je baziran na Arch Linux distribuciji). Void teži minimalizmu sustava i deverzitetu biblioteka C jezika (trenutno nudi gotovo sve programske pakete u musl i GNU libc izdanju), koristi runit init sustav i ima vlastiti menadžer paketa XBPS. [\[3\]](#page-47-3)

### <span id="page-9-1"></span>**3.1. Hijerarhija datotecnog sustava ˇ**

Kako bi čitatelji mogli pratiti ostatak rada, potrebno je osvrnuti se na hijerarhiju datotečnog sustava kod GNU/Linux distribucija (eng. *File System Hierarchy*). GNU/Linux distribucije okvirno se pridržavaju standarda hijerarhije datotečnog sustava koji definira razmještaj datoteka prema njihovim kategorijama u različite direktorije.

#### **/bin, /sbin, /usr/bin**

Ovi direktoriji sadržavaju sve izvršne datoteke operacijskog sustava. Tradicionalno, najvažnije sustavske izvršne datoteke nalazile su se u /sbin direktoriju, ostale u /bin direktoriju, a ne esencijalne u /usr/bin direktoriju. Danas, kategorizacija izvršnih programa ovisi o korištenoj distribuciji. U slučaju Void Linux-a, sve izvršne datoteke nalaze se u /usr/bin datoteci, a /bin  $i$  /sbin su simbolične poveznice na istu. Neke izvršne datoteke nalaze se i u  $\frac{1\text{ib}}{\text{ib}}$ ibexec jer nisu namijenjene izravnom korištenju od strane korisnika, već budu pozivane od drugih programa koriteći IPC (eng. *Inter Process Communication*), a korištena implementacija IPC-a danas je Dbus.

#### **/boot**

Sadrži sve potrebne datoteke za pokretanje GNU/Linux sustava (sam Linux, bootloader i initramfs). Dodatno, u /lib/modules se nalaze relevantni moduli Linux kernela.

#### **/dev**

U GNU/Linux sustavima, sve komponente računala reprezentirane su u obliku datoteka koje se nalaze u ovom direktoriju.

#### **/etc**

Sve konfiguracijske datoteke programa mogu se pronaći u ovom direktoriju. Dodatno, većina programa podržava korisničku konfiguraciju unutra /home direktorija.

#### **/home**

Home direktorij sadrži sve korisničke datoteke.

#### **/lib, /lib32, /lib64, /usr/lib, /usr/lib32, /usr/lib64**

Ovi direktoriji sadržavaju sve biblioteke potrebne za funkcioniranje programa. Opet, njihov razmieštaj ovisi o distribuciji. Void Linux sve 32 bitne biblioteke sprema u /usr/lib32, a 64 bitne u  $/$ usr $/$ lib. Svi ostali direktoriji simbolične su poveznice na navedene direktorije.

#### **/media, /mnt**

Ovi direktoriji ne sadržavaju ništa, već se koriste kao pomoćni direktoriji za montiranje medija za pohranu podataka.

#### **/opt**

Opt direktorij je prazan i namijenjen je pohranjivanju ručno instaliranih programa (bez korištenja menadžera paketa).

#### **/proc**

Virtualna datoteka koja prikazuje različite informacije Linux kernela (npr. /proc/cmdline sadrži niz variajabla potrebnih za pokretanje operacijskog sustava).

#### **/root**

Root direktorij sadrži sve datoteke administrativnog računa.

#### **/run**

Run sadrži privremene datoteke sustava (identifikacijske brojeve sustavskih procesa, datoteke korisničke sjednice itd.).

#### **/srv**

Ovdje se pohranjuju datoteke web poslužitelja (web stranice). Alternativno, te datoteke se znaju nalaziti u /var/www/html.

#### **/sys**

Virtualna datoteka koja sadrži različite informacije o sklopovlju računala i priključenim uređajima.

#### **/tmp**

Sadrži privremene datoteke koje se brišu kod pokretanja računala (kod nekih distribucija, ovaj direktorij montiran je u radnoj memoriji pa brisanje nije potrebno). Dodatno, korisničke privremene datoteke mogu se pohranjivati u /home/korisnik/.cache.

#### **/usr**

Usr sadrži datoteke koje se ne mijenjaju nakon instalacije (izvršne datoteke, dokumentaciju programa dostupnih preko *man* naredbe, biblioteke itd.)

#### **/var**

Sadrži sve često mijenjane datoteke (sustavski zapisnik, cache menadžera paketa itd.).

### <span id="page-11-0"></span>**3.2. Dodavanje novih programa**

Operacijski sustavi generalno se distribuiraju sa različitim setom preinstaliranih programa za osnovne aktivnosti, no u većini slučajeva oni nisu dostatni za potrebe korisnika. Instalacija programa odnosi se se na uključivanje izvršnih datoteka, svih potrebnih biblioteka i dokumentacije u direktorije operacijskog sustava. Za instalaciju novih programa poželjno je koristiti menadžer paketa distribucije buduci da je onda ažuriranje programa jednostavno i sigurnu ´ u smislu pracenja potrebnih biblioteka. Loši menadžment dijeljenih biblioteka može dovesti do ´ konflikta i prestanka rada programa. Npr. ako imamo programe *A* i *B* od kojih oboje trebaju biblioteku *C* za rad, ali program *A* treba noviju verziju biblioteke *C* koja nije kompatibilna s verzijom koju treba program *B*, dolazi do konflikta u kojem ce jedan program raditi, a drugi ne. ´

Program može biti instaliran za sve korisnike ili za korisnika individualno. Kad se govori o menadžeru paketa, misli se na menadžment paketa za sve korisnike za koje su potrebne administrativne (eng. *root*) privilegije. Ukratko, vecina direktorija GNU/Linux sustava zahtjeva ´ administrativne privilegije za modificiranje i dodavanje sadržaja što doprinosi sigurnosti sustava, a u /home svaki korisnik ima vlastiti direktorij u kojem može dodavati, modificirati i brisati datoteke bez dodatnih privilegija.

Kad je program instaliran za sve korisnike, njegove izvršne datoteke sustavu su dostupne preko *PATH* varijable iz globalnog okruženja. *PATH* varijabla sadržava niz putanja do izvršnih datoteka koje su odvojene dvotočkom, pri čemu je važan njihov redoslijed. Kad bi korisnik pozvao naredbu *ls*, sustav bi tražio njezinu izvršnu datoteku redom u direktorijima specificiranih u PATH varijabli. Globalnu PATH varijablu može mijenjati samo administrator, no svaki korisnik može sam specificirati vlastitu unutar profila njegovog interaktivnog terminala. Ta značajka omogućava svakom korisniku da preuzme program s udaljenog poslužitelja i postavi ga u svoj direktorij koji je dodao svojoj PATH varijabli i na taj način pozivati taj program iz bilo kojeg drugog direktorija. Naravno, program se uvijek može pokrenuti u lokalnoj datoteci koristeći *./program* notaciju. Sve navedeno vrijedi za same izvršne datoteke, no korisnici ih ne pozivaju direktno kad koriste grafičko okruženje, već pozivaju pokretače s *.desktop* sufiksom koji onda pozivaju te izvršne datoteke. Ti pokretači isto mogu biti definirani od strane korisnika u ~/.local/share/applications direktoriju. Korištenje program bez uključivanja u sustavsko okruženje ima svojih ograničenja jer, kad program bude kompleksniji i zahtjeva različite

vanjske biblioteke, često je kodiran da pronalazi iste u standardiziranim direktorijama sustava. Ovo se opet može izbjeći koristeći "chroot" okruženje što je van sklopa ove sekcije.

### <span id="page-13-0"></span>**4. Menadžeri paketa i njihovo korištenje**

U ovoj sekciji prikazat će se različiti menadžeri paketa i njihovo korištenje. U radu su menadžeri paketa podijeljeni u tri kategorije na temelju njihove dostupnosti na različitim operacijskim sustavima ili GNU/Linux distribucijama.

### <span id="page-13-1"></span>**4.1. Na razini distribucije**

Najveći broj menadžera paketa dizajnirani su za rad na određenoj distribuciji. Neki menadžeri paketa rade na samo jednoj distribuciji (APK za Alpine Linux), dok su drugi u korištenju kod više različitih distribucija (DNF koristi Fedora, RHEL, Centos). U tablici nisu navedeni svi derivati distribucija, već oni najrelevantniji. Naravno, postoji puno više menadžera paketa, no navedeni su izabrani jer su općenito najčešće korišteni.

U tablici se nalaze samo menadžeri paketa dizajnirani za GNU/Linux sustave, izuzev Alpine distribucije koje ne koristi GNU alate i C biblioteku, već busybox i musl zbog čega minimalna instalacija ne zauzima više od 8MB. Zbog tog razloga Alpine se često koristi u docker kontejnerima. [\[4\]](#page-47-4)

<span id="page-13-2"></span>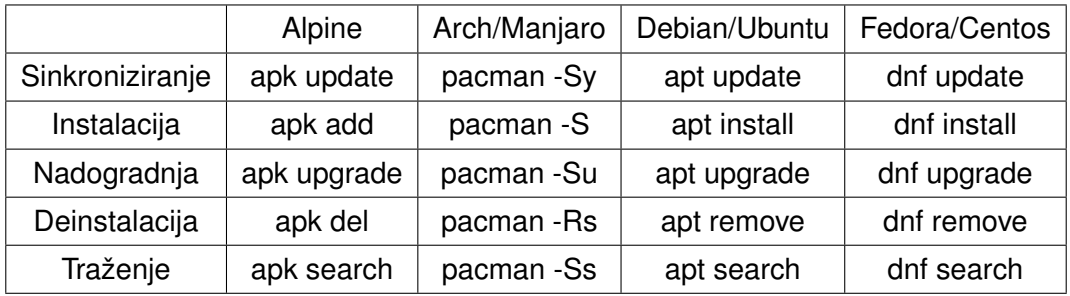

Tablica 1: Osnovno korištenje menadžera paketa distribucije

Sinkroniziranje se odnosi na preuzimanje indeksa repozitorija koji sadrži popis svih paketa, njihovih verzija i njima potrebnih biblioteka na temelju čega se može vršiti instalacija, nadogradnja i uklanjanje paketa. U tablici su sve funkcije prikazene odvojeno za sebe iako se često zajedno kombiniraju. Npr. za instalaciju novog paketa na Arch distribuciji nije nužno prvo sinkronizirati lokalni indeks s indeksom repozitorija, vec je dovoljno pozvati ´ *pacman -Syu program*. Kod apt menadžera paketa, nužno je prvo sinkronizirati indekse i tek onda pozvati *apt install program* za instalaciju programa. Slično vrijedi i za nadogradnju i pretraživanje dostupnih programa.

Općenito je preporučeno korištenje menadžera paketa na razini distribucije budući da taj način nudi najveću razinu integracije svih programa te dovodi do najmanjeg zauzimanja prostora u odnosu na druge metode jer onda paketi mogu dijeliti potrebne biblioteke. Dodatno, svi paketi ponuđeni u sklopu menadžera paketa distribucije izgrađeni su na poslužiteljima same distribucije te su kriptografski potpisani za dodanu sigurnost zbog čega se ne mora vjerovati autentičnosti programa progamera u smislu pitanja da li je njegov / njezin ponuđen paket nekog programa uistinu deriviran od ponudenog izvornog koda jer distribucija nudi predloške za ¯ izgradnju svakog paketa čime se postiže reproduktibilnosti krajnjeg paketa.

#### <span id="page-14-0"></span>**4.1.1. Apk**

Sljedeće naredbene izvršene su unutar docker Alpine kontejnera. Postavljanje istog opisano je u sekciji [4.3.1.](#page-20-1) Primjer nadogradnje svih instaliranih paketa, traženja, instalacije i deinstalacije *neovim* editora teksta na Alpine distribuciji:

```
# apk upgrade
fetch https://dl-cdn.alpinelinux.org/alpine/v3.14/main/aarch64/APKINDEX.tar.gz
fetch https://dl-cdn.alpinelinux.org/alpine/v3.14/community/aarch64/APKINDEX.tar.
   gz
Upgrading critical system libraries and apk-tools:
(1/1) Upgrading apk-tools (2.12.5-r1 \rightarrow 2.12.7-r0)Executing busybox-1.33.1-r2.trigger
Continuing the upgrade transaction with new apk-tools:
(1/4) Upgrading busybox (1.33.1-r2 -> 1.33.1-r3)
Executing busybox-1.33.1-r3.post-upgrade
(2/4) Upgrading alpine-baselayout (3.2.0-r15 -> 3.2.0-r16)
Executing alpine-baselayout-3.2.0-r16.pre-upgrade
Executing alpine-baselayout-3.2.0-r16.post-upgrade
(3/4) Upgrading libretls (3.3.3-r0 \rightarrow 3.3.3p1-r2)(4/4) Upgrading ssl client (1.33.1-r2 \rightarrow 1.33.1-r3)Executing busybox-1.33.1-r3.trigger
OK: 5 MiB in 14 package
$ apk search neovim
neovim-doc-0.4.4-r1
neovim-lang-0.4.4-r1
fzf-neovim-0.27.2-r1
neovim-0.4.4-r1
py3-pynvim-0.4.3-r2
# apk install neovim
(1/9) Installing libintl (0.21-r0)
(2/9) Installing lua5.1-libs (5.1.5-r7)
(3/9) Installing libuv (1.41.0-r0)
(4/9) Installing libluv (1.36.0.0-r3)
(5/9) Installing msgpack-c (3.3.0-r0)
(6/9) Installing unibilium (2.1.0-r0)
(7/9) Installing libtermkey (0.22-r0)
(8/9) Installing libvterm (0.1.20190920-r1)
(9/9) Installing neovim (0.4.4-r1)
Executing busybox-1.33.1-r3.trigger
OK: 22 MiB in 23 packages
# apk del neovim
(1/9) Purging neovim (0.4.4-r1)
(2/9) Purging libintl (0.21-r0)
(3/9) Purging lua5.1-libs (5.1.5-r7)
(4/9) Purging libluv (1.36.0.0-r3)
(5/9) Purging libuv (1.41.0-r0)
```

```
(6/9) Purging msgpack-c (3.3.0-r0)
(7/9) Purging libtermkey (0.22-r0)
(8/9) Purging unibilium (2.1.0-r0)
(9/9) Purging libvterm (0.1.20190920-r1)
Executing busybox-1.33.1-r3.trigger
OK: 5 MiB in 14 packages
```
Općenito, za sve dodatne opcije menadžera paketa, može se koristiti priručnik pozivom naredbe *man*. Kod Alpine distribucije, priručnici nisu uključeni pa ih je prvo potrebno preuzeti.

# apk add mandoc man-pages apk-tools-doc

Sada se može pregledati priručnik za apk:

\$ man apk

### <span id="page-15-0"></span>**4.2. Neovisni o distribuciji**

Svaki menadžer paketa koristi svoj vlastiti način pakiranja paketa te je zbog toga svaki program potrebno pakirati za svaku ciljanu distribuciju. Dodatna nuspojava ovog pristupa je da isti program na jednoj distribuciju neće nužno imati iste mogućnosti kao onaj na drugoj distribuciji jer se tamo koriste drugi set zastavica prilikom kompajliranja paketa. Na primjer, postoji program *sqlitebrowser* koji omogućava pregled sqlite baza podataka kroz grafičko sučelje. Kod Void Linux distribucije, *sqlitebrowser* paket nije izgrađen s *sqlcipher* bibliotekom zbog čega otvaranje enkriptiranih sqlite baza podataka nije podržano. Na nekoj drugoj distribuciji koju je korisnik prije koristio, ova značajka možda je omogućena pa će tom korisniku, u slučaju prelaska na Void distribuciju, novo ponašanje programa biti neočekivano. U ovom slučaju, moguće je izgraditi paket s dodatnom bibliotekom *sqlcipher-devel* kako bi se omogućila ta značajka, no na nekoj drugoj distribuciji to možda uopće neće biti moguće ako ona ne nudi tu biblioteku u svojem repozitoriju.

Uz sve navedeno, postoji i dodatni problem licenca koji otežava pakiranje i distribuciju određenih programa. Popularan program *discord*, prema uvjetima korištenja [\[5\]](#page-47-5), ne dozvoljava distribuciju programa. Zbog toga, Void ne distribuira sam programski paket, ali nudi predložak prema kojem se paket za *discord* može izgraditi i instalirati koristeci ´ *xbps-src*. Više o tome u sekciji [5.2.2.](#page-32-0)

#### <span id="page-15-1"></span>**4.2.1. Flatpak**

Flatpak je manadžer paketa koji omogućava programerima stvaranje samo jednog paketa kojeg zatim mogu distribuirati na svim distribucijama. Samo okruženje u kojem je takav paket izgrađen jednako je onome kojeg dobiva korisnik. Naime, flatpak paketi imaju svojevrsno virtualno okruženje koje sadrži sam program i sve njemu potrebne biblioteke. To je glavna razlika u odnosu na tradicionalne menadžere paketa u kojima programer nema kontrolu nad bibliotekama koje korisnik koristi, vec to ovisi o izgraditelju paketa. Zbog toga, prije naveden ´

problem biblioteka ne postoji jer će svatko tko koristi isti flatpak paket određenog programa imati isto okruženje kao i svi drugi. [\[6\]](#page-47-6)

Dodatna prednost flatpak menadžera paketa je u mogućnosti ograničavanja programa u smislu pristupa datotekama i ostalim sučeljima operacijskog sustava (npr. može se ograničiti pristup Dbus-u, kameri, mikrofonu i slično). Osim toga, flatpak nije centraliziran i nakon instalacije nema konfiguriranih repozitorija, već se oni moraju ručno dodati.

Uz sve prednosti, flatpak ima i odredene negativne elemente. Naime, zbog toga što se ¯ svaki program nalazi u vlastitom izoliranom okruženiu, iste biblioteke nisu dijeljene, već moraju biti uključene sa svakim paketom. To dovodi do većeg zauzamnja pohrambenog prostora. Dodatno, zbog toga što sam programer odlučuje o uključenim bibliotekama, one često mogu biti zastarjele i predstavljat sigurnosnu rupu. Iako flatpak nudi mogućnost dodatnih ograničenja, ona često nisu postavljena za novo instalirane programe, a konfiguracija istih nije nužno jednostavna, no postoji flatpak paket Flatseal [\[7\]](#page-47-7) koji nudi grafičko sučelje za podešavanje dozvola. Postoji dodatan problem tema flatpak aplikacije jer one ne koriste teme sustava. Zbog toga, flatpak aplikacije mogu izgledati sasvim drugačije.

<span id="page-16-0"></span>Sve operacije kod flatpak menadžera paketa mogu se izvršiti na razini sustava ili na razini korisnika. U prvom slučaju, instaliran paket bit će dostupan svima, dok će u drugom slučaju biti dostupan samo tom jednom korisniku. U navedenim primjerima koristit će se korisnički pristup. Za korištenje korisničkog načina rada, potrebno je dodati *–user* zastavicu svakoj naredbi.

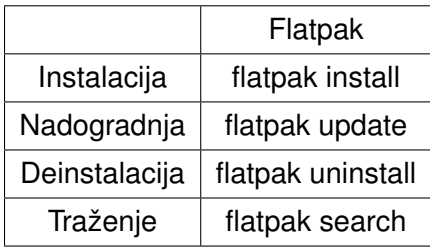

Tablica 2: Osnovno korištenje Flatpak menadžera paketa

Kod Void distribucije, flatpak se može instalirati sa:

```
# xbps-install -S flatpak
...
```
Zatim je potrebno dodati repozitorij. Najveci i najkorišteniji repozitorij trenutno je Flathub. [\[8\]](#page-47-8) ´

\$ flatpak remote-add --user --if-not-exists flathub https://flathub.org/repo/ flathub.flatpakrepo

Sada možemo instalirati npr. Element aplikaciju koja se koristi za online chat i pozive. Možemo pretražiti dodane repozitorije s (ispis naredbe skraćen):

```
$ flatpak search element
Name Description Application ID Remotes
elemen The Gtk+ Stylesheet for 3theme.elementary flathub
Element Create, share, communicat im.riot.Riot flathub
```
Tražena aplikacija postoji i njezin identifikator je *im.riot.Riot*. Kako bismo ju instalirali, pišemo:

```
$ flatpak install --user im.riot.Riot
Found similar ref(s) for im.riot.Riot in remote flathub (user).
Use this remote? [Y/n]:
$ y
im.riot.Riot permissions: ipc network pulseaudio wayland x11 devices file access
   [1] dbus access [2] bus ownership [3]
[1] xdg-download, xdg-run/keyring, xdg-run/pipewire-0
[2] org.freedesktop.Notifications, org.freedesktop.portal.Fcitx, org.kde.
   StatusNotifierWatcher
[3] org.kde.StatusNotifierItem-2-1
      ID Branch Op Remote Download
1. im.riot.Riot stable i flathub < 111.0MB
Proceed with these changes to the user installation? [Y/n]:
$ y
...
Installation complete.
```
Aplikacija je sada instalirana. Opcenito, svi podaci flatpak aplikacija pohranjuju se u ´ ~/.var/app/appID direktoriju. Aplikacija se sada može pokrenuti preko pokretača dostupnog u grafičkom sučelju sustava ili preko naredbe:

\$ flatpak run im.riot.Riot

Da bismo deinstalirali aplikaciju, pišemo:

\$ flatpak uninstall --user io.riot.Riot ID Branch Op 1. im.riot.Riot stable r Proceed with these changes to the user installation? [Y/n]: \$ y ... Uninstall complete.

Kako bismo nadogradili postojeće aplikacije:

```
$ flatpak update --user
Looking for ...updates
     ID Branch Op Remote Download
1. org.gnome.Platform.Locale 3.38 u flathub < 326.2MB (partial)
2. org.gnome.Platform 3.38 u flathub < 345.7MB
Proceed with these changes to the user installation? [Y/n]:
$ y
...
Updates complete.
```
#### <span id="page-18-0"></span>**4.2.2. Snap**

Prema Canonical Ltd. [\[9\]](#page-47-9), snap su aplikacijski paketi koji su jednostavni za instalirati i rade na na svim distribucijama bez potrebe ručnog menadžmenta biblioteka i slično jer sve dolazi upakirano.

Snap je menadžer paketa sa sličnim idejama kao flatpak, no provodi ih na drugačiji način. Za razliku of flatpak-a, snap nije uistinu univerzalan jer radi samo na distribucijama koje koriste systemd kao init sustav. Dodatno, snap automatski vrši nadogradnje paketa u pozadini bez korisnikove intervencije. U nekim slučajevima, ovo je pozitivna stvar, no nije tipičan / očekivan način rada menadžera paketa u GNU/Linux sferi. Snap nije dostupan na Void distribuciji (Void koristi runit umjesto systemd) pa su stoga sljedeće naredbe bile izvršene unutar Manjaro virtualne mašine koristeći virt-manager.

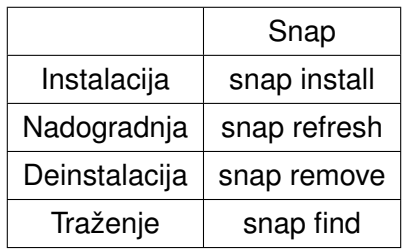

<span id="page-18-1"></span>Tablica 3: Osnovno korištenje Snap menadžera paketa

Prije svega, prvo je potrebno unutar kod Manjaro sustava instalirati snap menadžer paketa:

```
# pacman -S snapd
resolving dependencies...
looking for conflicting packages...
Packages (2) apparmor-3.0.1-3 snapd-2.51.3-2
Total Download Size: 11.43 MiB
Total Installed Size: 62.66 MiB
:: Proceed with installation? [Y/n]
...
# y
```
Zatim je potrebno pokrenuti snapd servis:

```
# systemctl enable --now snapd
```
U primjeru ce biti demonstrirana instalacija ´ *Pinta* aplikacije za uredivanje slika. Za ¯ pretraživanje repozitorija za taj program:

```
$ snap find pinta
Name Version Publisher Notes Summary
pinta 1.7 james-carroll - Pinta: Painting Made Simple
```
Aplikacija je dostupna. Moguće ju je instalirati sa:

```
# snap install pinta
...
pinta 1.7 from James Carroll installed
```
Ako aplikacije više nije porebna, moguće ju je deinstalirati:

```
# snap remove pinta
...
pinta removed
```
Sve instalirane aplikacije mogu se nadograditi koristeći:

```
# snap refresh
All snaps up to date.
```
### <span id="page-19-0"></span>**4.2.3. Appimage**

Appimage nije menadžer paketa, već format pakiranja aplikacija u jednu izvršnu datoteku koja sadržava sve potrebne biblioteke i datoteke koje program treba kako bi funkcionirao. Jednom izgraden, takav paket može se koristiti na bilo kojoj distribuciji bez potrebe ikakvih ¯ dodatnih instalacija. [\[10\]](#page-47-10)

Glavna prednost appimage paketa je da nije potrebno ništa instalirati. Dovoljno je samo preuzeti paket i pokrenuti ga. Trenutni najpoznatiji repozitorij je *appimage.github.io* [\[8\]](#page-47-8), no generalno se appimage paketi preuzimaju izravno sa stranice same aplikacije.

Jedino što je potrebno nakon preuzimanja paketa je označiti ga kao izvršnog:

```
$ chmod +x program.AppImage
```
Zatim se može pokrenuti dvostrukim klikom unutar grafičkog sučelja ili preko naredbenog retka:

#### \$ ./program.Appimage

Appimage paketi generalno se trebaju izbjegavati jer često stvaraju više problema nego ih rješavaju. Naime, zbog toga jer ne postoji centralni repozitorij, jednostavna nadogradnja generalno nije moguće (osim ako je sustav nadogradnje ugrađen u sam paket), već je potrebno ručno preuzet novu verziju paketa. Kad bi korisnik imao deset takvih aplikacija, on bi morao pratiti njihove verzije i samostalno svaku od tih aplikacija nadogradivati. Postoji i problem si- ¯ gurnosti zbog manjka centraliziranog repozitorija koji provodi kontrolu kvalitete paketa. Sam format ne uključuje nikakvu izolaciju programa od samog sustava kao što je to slučaj kod flatpak menadžera paketa. U suštini, appimage nosi sve loše osobine flatpak paketa, a ne donosi ni jednu od dobrih. Dodatno, kod appimage paketa ne postoji nikakva integracija sa sustavom (korisnik mora pokrenut sam flatpak paket izravno, no moguće ga je ručno postaviti u druge direktorije kako bi bio dostupan preko pokretača programa grafičkog sučelja i slično). Appimage je najkorisniji u situaciji kad je neki program potreban baš u tom trenutku, a isti ne postoji u repozitoriju korisnikove distribucije, a korisnik nema instaliran flatpak.

### <span id="page-20-0"></span>**4.3. Neovisni o operacijskom sustavu**

#### <span id="page-20-1"></span>**4.3.1. Docker**

Docker je menadžer paketa koja omogućava programerima univerzalni format pakiranja programa koje onda mogu distribuirati na svim operacijskim sustavima (ne samo GNU/Linux). Docker ima neke sličnosti s virtualnim mašinama kao što je npr. VirtualBox, no razlika je u tome što ne virtualizira sam kernel odnosno jezgru sustava što dovodi do značajno boljih performansa te manjeg zauzimanja prostora i memorije. Za krajnjeg korisnika, docker ima neke sličnosti s flatpak menadžerom paketa definiranog u sekciji [4.2.1,](#page-15-1) ali on je primarno namijenjen za korištenje na poslužiteljima, dok je flatpak namijenjen za korištenje na osobnim računalima korisnika.

Docker paketi izgrađuju se iz *dockerfile* datoteke koja je zapravo skripta u kojoj se definira niz naredba uz pomoć kojih se izgrađuje sam paket. Svaki docker paket ima definiran temeljni paket koji je zapravo distribucija na kojoj je baziran. Najčešće, to su Alpine ili Debian distribucije, ali dostupno je i puno drugih. Jednom kad programer odabere baznu distribuciju, on u *dockerfile-u* definira niz postupka za preuzimanje i izgradnju paket koji opet ovisi o odabranoj distribuciji.

Bez dodatne konfiguracije, pokrenut paket odnosno docker kontejner je izoliran od sustava i njemu nisu dostupne vanjske datoteke ili ostala sučelja sustava. Centralni repozitorij docker paketa je Docker Hub [\[11\]](#page-47-11), no moguće je dodavanje vlastitih repozitorija.

Da bismo koristili docker u Void Linux distribuciji, potrebno ga je prvo instalirati:

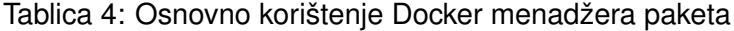

<span id="page-21-0"></span>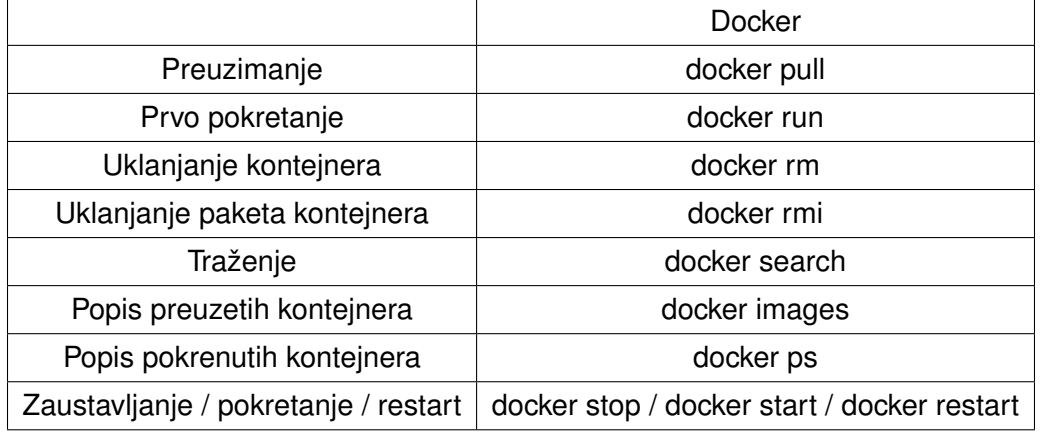

# xbps-install -S docker Name Action Version New version Download size docker-cli install - 20.10.8\_1 21MB containerd install -  $1.5.2\_1$  47MB moby install - 20.10.6\_1 tini install – 0.19.0\_1 docker install - 20.10.8\_1 540B Size to download: 68MB Size required on disk: 269MB Do you want to continue? [Y/n] # y [\*] Downloading packages ... [\*] Verifying package integrity ... [\*] Collecting package files ... [\*] Unpacking packages ... [\*] Configuring unpacked packages ... 3 downloaded, 5 installed, 0 updated, 5 configured, 0 removed.

Kod Void distribucije (u odnosu na distribucije koje koriste systemd kao init sustav), servisi novo instaliranih paketa nisu automatski pokrenuti. Da bi omogućili docker servis, potrebno je stvoriti simboličnu poveznicu:

# ln -s /etc/sv/docker /var/service/

Sada je docker instaliran i omogućen te će biti automatski pokrenut kod svakog pokretanja operacijskog sustava. U primjeru će biti demostrirana instalacija Alpine distribucije. Prvo pretražujemo repozitorij za dostupnost Alpine distribucije (ispis naredbe skracen): ´

\$ docker search alpine NAME DESCRIPTION DESCRIPTION STARS OFFICIAL alpine  $\ldots$  image based on Alpine Linux 7787 [OK] mhart/alpine-node Minimal Node.js built on Alpine Linux 483

Svatko može prenijeti vlastiti docker paket na Docker Hub. To može predstavljati sigurnosni problem pa stoga Docker Hub službenim i pregledanim paketima dodaje *OFFICIAL* zastavicu. Da bismo preuzeli paket:

```
# docker pull alpine
Using default tag: latest
latest: Pulling from library/alpine
29291e31a76a: Pull complete
Digest: sha256:eb3e4e175ba6d212ba1d6e04fc0782916c08e1c9d7b45892e9796141b1d379ae
Status: Downloaded newer image for alpine:latest
docker.io/library/alpine:latest
```
#### Pokretanje s najčešće korištenim opcijama:

```
# docker run -d --name Alpine \
            --restart=unless-stopped \
             -v /mnt:/mnt \setminus-p 3000:3000alpine
8e3a13a78b84c18f739e78a9c6cc7ff0dc4120605a74adbaaefdc154d66ccf2c
```
Kratki opis zastavica:

- **-d** nastavi izvršavanje kontejnera u pozadini
- **–name** definiraj ime kontejnera za buduće korištenje u naredbama
- **–restart** definirati kada pokrenuti kontejner (*unless-stopped* pokreće kontejner svaki put kad je docker servis pokrenut osim ako je taj kontejner prije bio zaustavljen)
- **-v** montiraj odabrani direktorij sustava unutar odabranog direktorija kontejnera
- **-p** objavi (*eng. publish*) port kontejnera tj. učini ga dostupnim sustavu

Trenutno aktivne kontejnere provjeravamo s *docker ps* naredbom.

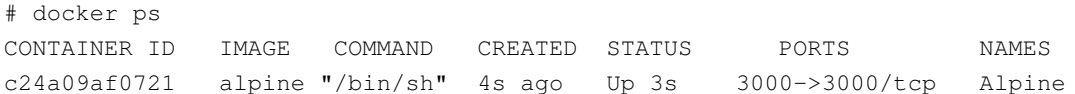

U ovom primjeru, kontejner čini port 3000 dostupan sustavu iako se ne koristi za ništa. Ovo je korisno kad npr. imamo Apache web poslužitelj unutar kontejnera kojeg možemo učiniti dostupnim na određenom portu. Ako ne specificiramo -p zastavicu, vanjski servisi neće se moći spajati na taj kontejner, ali će se kontejner i dalje moći spajati na internet. Docker kontejner zaustavljamo/pokrećemo/restartamo s:

```
# docker stop alpine
alpine
# docker start alpine
alpine
# docker restart alpine
alpine
```
Jednom zaustavljen, kontejner se može ukloniti:

# docker rm Alpine

Ako kontejner pograma više nije potreban, može se ukloniti:

# docker rmi alpine

Sama nadogradnja kontejnera vrši se njegovim zaustavljanjem, uklanjanjem, preuzimanjem novog paketa kontejnera i ponovnim pokretanjem s istim opcijama. Moguce je ukloniti neke od ´ navedenih postupka korištenjem *docker compose* datoteke gdje definiramo sve opcije, no to je van sklopa osnovnog korištenja opisanog u ovoj sekciji.

### <span id="page-24-0"></span>**5. XBPS**

Prema Void Linux kontributori [\[12\]](#page-47-12), XBPS (eng. *X Binary Package System*) je brz menadžer paketa dizajniran za Void Linux distribuciju. U odnosu na druge menadžere pakete, XBPS nije jedan program, već kolekcija od više manjih alata za menadžment paketa.

### <span id="page-24-1"></span>**5.1. Korištenje**

U sljedećim sekcijama biti će objašnjeni najčešće korišteni XBPS alati za menadžment paketa u Void Linux distribuciji.

#### <span id="page-24-2"></span>**5.1.1. xbps-query**

Sve radnje pretraživanja repozitorija ili informacija o lokalno instaliranim paketima provode se koristeći xbps-query program. Xbps-query može se koristiti nad udaljenim repozitorijem (koristi se *-R* zastavica) ili lokalno.

<span id="page-24-3"></span>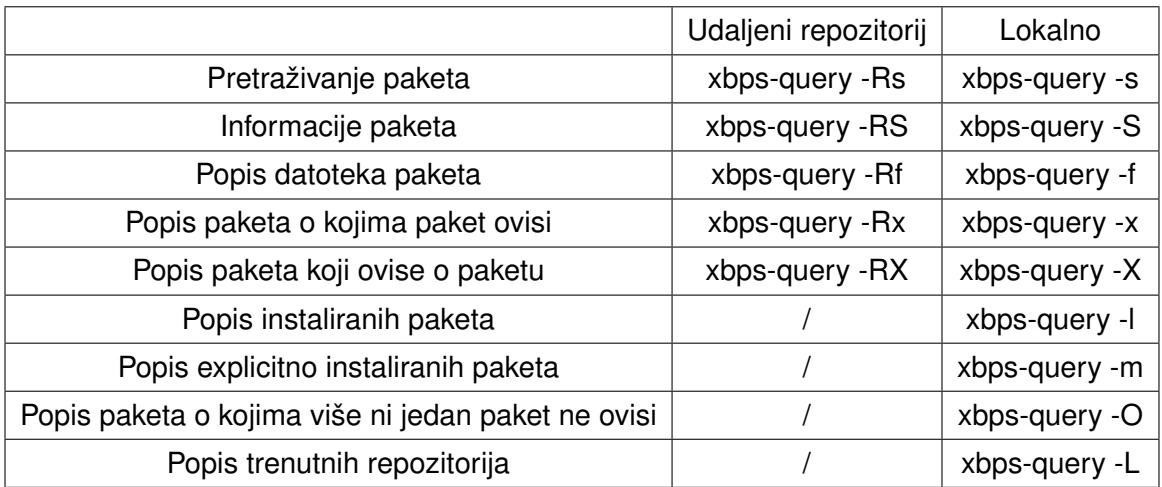

Tablica 5: Xbps-query

Za primjer, možemo pretražiti repozitorije za *wget* program. Ispis naredbe zvjezdicom označava već instalirane programe, a ostale s -.

```
$ xbps-query -Rs wget
[-] pwget-2.0_1 Single-binary stateless password manager
[*] wget-1.21.1_2 GNU wget download utility
[-] wgetpaste-2.30_1 Script that automates pasting to a number of pastebin
   services
[-] wpull-2.0.3_3 Wget-compatible web downloader and crawler
```
Pakete o kojima ovisi *wget* možemo pregledati s (nije potrebno koristiti *-R* zastavicu jer je *wget* već instaliran):

```
$ xbps-query -x wget
ca-certificates>=0
libpcre2>=10.22_1
libuuid>=2.18_1
libidn2>=2.1.1_1
libssl1.1>=1.1.1f_1
libcrypto1.1>=1.1.1f_1
zlib>=1.2.3_1
glibc>=2.32_1
```
Lokalni paketi koji ovise o *wget* programu (nema ih trenutno):

\$ xbps-query -X wget

Popis datoteka koje donosi *wget* paket (opet, *-R* nije potreban jer je *wget* već instaliran):

```
$ xbps-query -f wget
/etc/wgetrc
/usr/bin/wget
/usr/share/info/wget.info
/usr/share/locale/af/LC_MESSAGES/wget-gnulib.mo
...
/usr/share/locale/zh_TW/LC_MESSAGES/wget.mo
/usr/share/man/man1/wget.1
```
### <span id="page-25-0"></span>**5.1.2. xbps-install**

<span id="page-25-1"></span>Sve radnje instalacije i nadogradnje paketa vrše se korištenjem *xbps-install* programa. Naredbe u tablici prikazane su s odvojenim opcijama, no često se kombiniraju (npr. za sinkronizaciju indeksa repozitorija i nadogradnju svih paketa, pišemo *xbps-install -Su*). *Instalacija* paketa s dodanih repozitorija odnosi se na repozitorije trenutno uključene u sustavu.

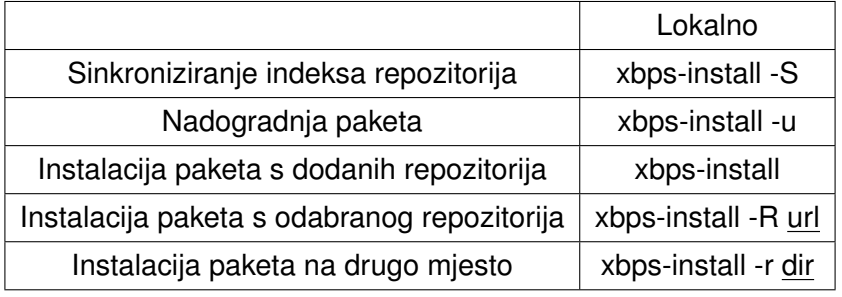

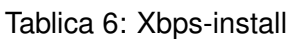

Svaka instalacija Void distribucije dolazi s glavnim repozitorijem *alpha.de.repo.voidlinux.org* koji je lociran u Finskoj, ali postoje i dodatni repozitoriji u drugim državama. Glavni repozitorij uključuje samo pakete otvorenog koda. [\[13\]](#page-47-13)

Dodatni repozitorij koji se mogu uključiti:

- nonfree paketi zatvorenog koda
- multilib 32-bitne biblioteke za 64-bitne sustave
- multilib/nonfree 32-bitni paketi zatvorenog koda
- debug simboli paketa za uklanjanje greška

Uključivanje repozitorija provodi se isto kao i instalacija novih paketa. Za dodavanje *nonfree* repozitorija:

```
# xbps-install -S void-repo-nonfree
1 package will be installed:
void-repo-nonfree-9_5
Size required on disk: 63B
...
Do you want to continue? [Y/n]
# y
[*] Verifying package integrity
void-repo-nonfree-9_5: verifying RSA signature...
[*] Collecting package files
void-repo-nonfree-9_5: collecting files...
[*] Unpacking packages
void-repo-nonfree-9_5: unpacking ...
[*] Configuring unpacked packages
void-repo-nonfree-9_5: configuring ...
void-repo-nonfree-9_5: installed successfully.
1 downloaded, 1 installed, 0 updated, 1 configured, 0 removed.
```
Sad kad je *nonfree* repozitorij dodan, možemo instalirati Skype (program zatvorenog koda dostupan samo preko toga repozitorija):

```
# xbps-install skype
Name Action Version New version Download size
skype install - 8.75.0.140_1 105MB
...
Do you want to continue? [Y/n]
# y
[*] Downloading packages
skype-8.75.0.140_1.x86_64.xbps.sig: 512B [avg rate: 16MB/s]
skype-8.75.0.140_1.x86_64.xbps: 105MB [avg rate: 2309KB/s]
skype-8.75.0.140_1: verifying RSA signature...
[*] Collecting package files
skype-8.75.0.140_1: collecting files...
[*] Unpacking packages
skype-8.75.0.140 1: unpacking \ldots[*] Configuring unpacked packages
skype-8.75.0.140 1: configuring \ldotsUpdating GTK+ icon cache for /usr/share/icons/hicolor...
```

```
Updating MIME database...
skype-8.75.0.140_1: installed successfully.
1 downloaded, 1 installed, 0 updated, 1 configured, 0 removed.
```
#### <span id="page-27-0"></span>**5.1.3. xbps-remove**

<span id="page-27-2"></span>Sve radnje koje uključuju uklanjanje instaliranih paketa ili čišćenje predmemorije vrše se koristeći xbps-remove.

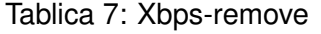

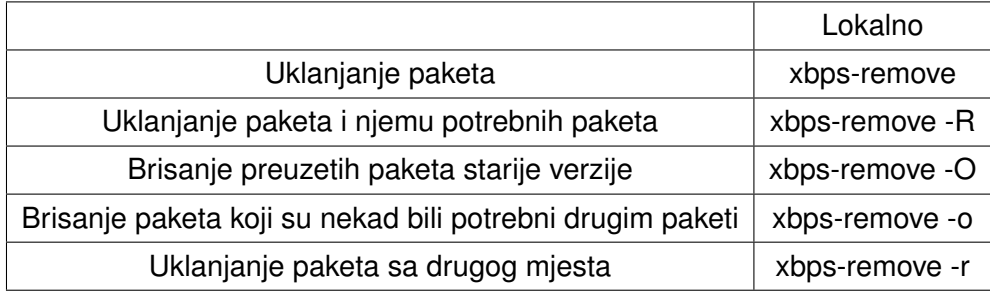

Da bismo uklonili *Skype* instaliran u sekciji [5.1.2,](#page-25-0) pišemo:

```
# xbps-remove -R skype
Name Action Version New version Download size
skype remove 8.75.0.140_1 -
Size freed on disk: 297MB
...
Do you want to continue? [Y/n]
# y
Removing 'skype-8.75.0.140_1' ...
Updating GTK+ icon cache for /usr/share/icons/hicolor...
Updating MIME database...
Removed 'skype-8.75.0.140_1' successfully.
0 downloaded, 0 installed, 0 updated, 0 configured, 1 removed.
```
Dodajemo *-R* zastavicu kako bi uklonili i sve pakete koji su potrebni Skype-u, a nisu potrebni ni jednom drugom paketu. U ovom slučaju, Skype nema dodatnih paketa o kojima ovisi.

### <span id="page-27-1"></span>**5.1.4. xbps-pkgdb**

Radnje koje uključuju rad s XBPS bazom paketa provode se koristeći xbps-pkgdb alat. Primarno se koristi za onemogućavanje nadogradnje nekog paketa. Dodatno, sve operacije mogu se izvršiti nad drugim korijenskim datotečnim sustavom koristeći -r zastavicu.

Ako korisnik želi ostati na trenutnoj verziji Linux kernela:

#### Tablica 8: Xbps-pkgdb

<span id="page-28-2"></span>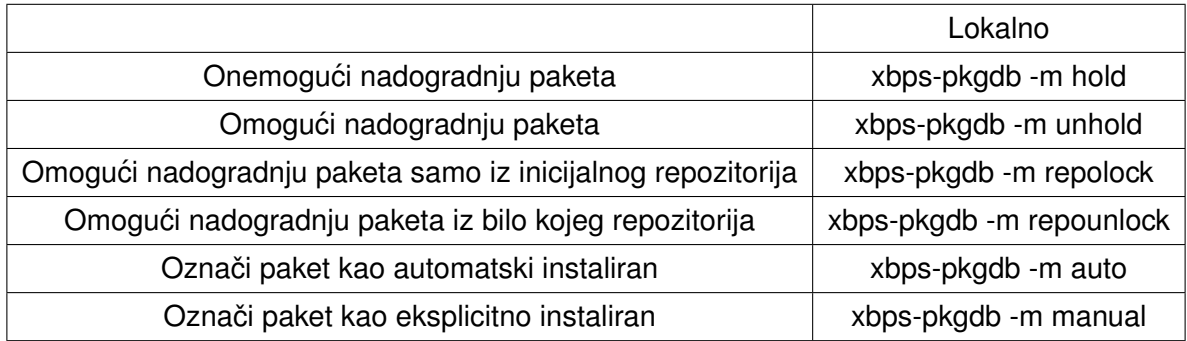

# xbps-pkgdb -m hold linux

Kad korisnik ponovno želi omogućiti nadogradnje:

```
# xbps-pkgdb -m unhold linux
```
#### <span id="page-28-0"></span>**5.1.5. xtools**

Prema Void Linux kontributori [\[14\]](#page-47-14), *xtools* je kolekcija pomocnih alata za korištenje uz ´ XBPS menadžer paketa. Trenutno xtools paket sadrži 41 alat:

```
$ xbps-query -Rf xtools | grep bin/ | wc -l
41
```
*Xtools* alati se generalno koriste kod izgradnje novih paketa. U sljedećim sekcijama biti će demonstrirano korištenie alata za općenito korištenie. Prije svega, potrebno je instalirati *xtools*:

```
# xbps-install -S xtools
...
```
#### <span id="page-28-1"></span>**5.1.5.1. xlocate**

Xlocate je namijenjen za identificiranje paketa kojem pripada neka datoteka. Primarno se koristi kod situacije kad se koristi neka naredba, a ne zna se kojem paketu ona pripada. Npr. program *pdfunite* za spajanje pdf dokumenata prisutan je na mnogim distribucijama, no ne postoji sam *pdfunite* paket. Kako bi otkrili kojem paketu pripada taj program, prvo moramo sinkronizirati xlocate bazu tih informacija:

\$ xlocate -S

Zatim možemo pretraživati paket po imenu datoteke ili putanje koju bi on trebao sadržavati. Kao što je objašnjeno u sekciji [3.1,](#page-9-1) Void Linux sve izvršne datoteke pohranjuje u direktoriju /usr/bin. Nije potrebno pretraživati po cijeloj putanji, već je dovoljan samo dio. Ovako se može pretraživati za *pdfunite* izvršnu datoteku:

```
$ xlocate bin/pdfunite
poppler-21.07.0_1 /usr/bin/pdfunite
```
Ispis naredbe u prvom stupcu prikazuje paket kojem ta izvršna datoteka pripada, a u drugom punu putanju. Ako želimo saznati koje ostale programe nudi paket *poppler*, možemo koristiti *xbps-query* (objašnjeno u sekciji [5.1.1\)](#page-24-2):

```
$ xbps-query -f poppler | grep bin/
/usr/bin/pdfattach
/usr/bin/pdfdetach
/usr/bin/pdffonts
/usr/bin/pdfimages
/usr/bin/pdfinfo
/usr/bin/pdfseparate
/usr/bin/pdftocairo
/usr/bin/pdftohtml
/usr/bin/pdftoppm
/usr/bin/pdftops
/usr/bin/pdftotext
/usr/bin/pdfunite
```
#### <span id="page-29-0"></span>**5.1.5.2. xdowngrade**

Ovaj alat koristi se za vracanje paketa na raniju verziju. Void ne održava starije verzije ´ paketa u repozitorijima pa stoga ovaj alat radi samo ako korisnik ima raniju verziju programa u predmemoriji. *Xdowngrade* se koristi ukoliko dode do situacije u kojoj nova verzija programa ¯ donosi neke probleme ili ne radi.

Za primjer, pokušajmo nadograditi sustav:

```
# xbps-install -Su
[*] Updating repository 'https://alpha.de.repo.voidlinux.org/current/x86_64-
  repodata' ...
Name Action Version New version Download size<br>
Reference Action Version New version Download size
xfsprogs update 5.12.0_1 5.13.0_1 1169KB
...
Do you want to continue? [Y/n]
# y
...
```
*Xfsprogs* paket sadrži alate za rad s *XFS* datotečnim sustavom. Recimo da nakom ove nadogradnje pokušavamo stvoriti XFS datotečni sustav na novom disku, no ne možemo zbog neke greške. U takvoj situaciji, možemo se vratiti na prošlu verziju paketa gdje taj problem nije postojao. Prvo moramo provjeriti koja verzija je dostupna u XBPS predmemoriji:

```
$ find /var/cache/xbps/ -iname "*xfsprogs*"
/var/cache/xbps/xfsprogs-5.13.0_1.x86_64.xbps
/var/cache/xbps/xfsprogs-5.12.0_1.x86_64.xbps.sig
/var/cache/xbps/xfsprogs-5.12.0_1.x86_64.xbps
/var/cache/xbps/xfsprogs-5.13.0_1.x86_64.xbps.sig
```
#### Prijašnja dostupna verzija je 5.12.0. Kako bi se vratili na tu verziju, koristimo:

```
# xdowngrade /var/cache/xbps/xfsprogs-5.12.0_1.x86_64.xbps
index: added 'xfsprogs-5.12.0_1' (x86_64).
index: 1 packages registered.
Name Action Version New version Download size
xfsprogs downgrade 5.13.0_1 5.12.0_1 -
...
Do you want to continue? [Y/n]
# y
[*] Verifying package integrity
xfsprogs-5.12.0_1: verifying SHA256 hash...
[*] Collecting package files
xfsprogs-5.13.0_1: collecting files...
[*] Unpacking packages
xfsprogs-5.12.0_1: unpacking ...
[*] Configuring unpacked packages
xfsprogs-5.12.0_1: configuring ...
xfsprogs-5.12.0_1: installed successfully.
0 downloaded, 1 installed, 0 updated, 1 configured, 0 removed.
```
Sada je paket vraćen na prošlu verziju, međutim, postoji problem. Ako sada pokušavamo opet nadograditi sustav, ponuđena je ponovna nadogradnja tog paketa:

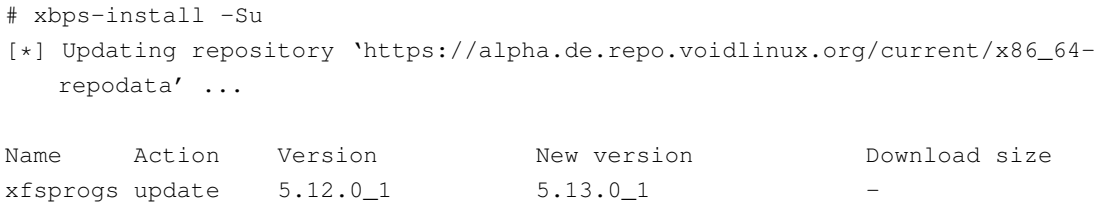

Kako bismo ignorirali buduće nadogradnje ovoga paketa, koristimo xbps-pkgdb alat opisan u sekciji [5.1.4.](#page-27-1)

# xbps-pkgdb -m hold xfsprogs

Ako se sada pokuša nadograditi sustav, paket neće biti ponuđen za nadogradnju.

```
# xbps-install -Su
[*] Updating repository 'https://alpha.de.repo.voidlinux.org/current/x86_64-
   repodata'
```
Kad korisnik želi ponovno preuzimati nadogradnje za *xfsprogs* paket:

```
# xbps-pkgdb -m unhold xfsprogs
# xbps-install -Su
[*] Updating repository 'https://alpha.de.repo.voidlinux.org/current/x86_64-
   repodata'
Name Action Version New version Download size
xfsprogs update 5.12.0_1 5.13.0_1
...
```
### <span id="page-31-0"></span>**5.2. Xbps-src**

Pakiranje svih paketa i instalacija paketa čija distribucija inače nije dozvoljena licencom provodi se korištenjem *xbps-src* alata. *Xbps-src*, zajedno sa predlošcima svih paketa u Void distribuciji, nalazi se unutar *void-packages* Github repozitorija. Općenito, xbps-src se može koristiti na bilo kojoj distribuciji jer sve radnje provodi unutar virtualnog *chroot* okruženja. [\[15\]](#page-47-15).

#### <span id="page-31-1"></span>**5.2.1. Postavljanje**

Da bi koristili *xbps-src*, potrebno je klonirati pripadni git repozitorij i inicijalizirati alat:

```
$ git clone https://github.com/void-linux/void-packages.git
Cloning into "void-packages"...
remote: Enumerating objects: 855447, done.
...
$ cd void-packages
$ ./xbps-src binary-bootstrap
=> xbps-src: installing base-chroot...
=> xbps-src: updating repositories for host (x86_64)...
[*] Updating repository 'https://alpha.de.repo.voidlinux.org/current/x86_64-
   repodata' ...
...
66 packages will be installed:
kernel-libc-headers-5.10.4_1 glibc-2.32_2 glibc-devel-2.32_2
...
66 downloaded, 66 installed, 0 updated, 66 configured, 0 removed.
=> xbps-src: installed base-chroot successfully!
=> xbps-src: reconfiguring base-chroot...
glibc-locales: configuring ...
...
=> xbps-src: removing autodeps, please wait...
=> xbps-src: cleaning up masterdir...
```
Sada se može koristiti xbps-src. Da bi se ažurirao repozitorij, koristimo (unutar void-packages direktorija):

```
$ git pull
remote: Enumerating objects: 17, done.
...
srcpkgs/linux4.19/template | 4 ++--
srcpkgs/linux5.4/template | 4 ++--
srcpkgs/wine/patches/musl-ns_name_skip.patch | 4 ++--
srcpkgs/wine/template | 6 +++---
4 files changed, 9 insertions(+), 9 deletions(-)
```
Void-packages ima dobro definiranu hijerarhiju datoteka, a ovom radu relevantne su sljedeće:

- **etc** konfiguracijske datoteke za xbps-src
- **srcpkgs** sadržava predloške svih paketa
- **masterdir/builddir** ovdje xbps-src izgraduje pakete ¯
- <span id="page-32-1"></span>• **hostdir/binpkgs** - mjesto gdje se pohranjuju izgradeni paketi ¯

```
/void-packages
   |- common
   |- etc
   |- srcpkgs
    \vert \vert - xbps
         |- template
    \mathbf{L}\mathbf{I}I- hostdir
    \vert \vert - binpkgs ...
    \vert \vert - ccache ...
    \vert \cdot \vert - distcc-<arch> ...
    \vert \vert - repocache ...
    \vert \vert - sources ...
    |- masterdir
    \vert \ \vert - builddir -> ...
    \vert \vert - destdir -> ...
    | |- host -> bind mounted from <hostdir>
    | |- void-packages -> bind mounted from <void-packages>
```
Slika 1: Hijerarhija direktorija void-packages repozitorija (Izvor: Void Linux kontributori, 2021)

#### <span id="page-32-0"></span>**5.2.2. Izgradnja paketa**

Moguće je izgraditi paket ako za njega postoji validan predložak u *srcpkgs*. U primjeru će biti demostrirana izgradnja *Discord* paketa. Prvo je potrebno provjeriti da li postoji predložak za Discord:

```
$ find srcpkgs -iname "*discord*"
srcpkgs/bitlbee-discord
srcpkgs/discord-ptb
srcpkgs/discord
```
Predložak za Discord postoji pa ga korisnik može pokušati izgraditi:

```
$ ./xbps-src pkg discord
=> ERROR: discord-0.0.15_2: does not allow redistribution of sources/binaries (
   restricted license).
=> ERROR: If you really need this software, run 'echo XBPS_ALLOW_RESTRICTED=yes >>
    etc/conf'
```
Dolazi do greške jer, isto kao što Void ne dolazi s uključenim repozitorijima za pakete zatvorenog koda, tako i xbps-src ne dolazi s omogucenom izgradnjom paketa zatvorenog ´ koda. Prema Void Linux kontributori [\[16\]](#page-48-0), izgradnju takvih paketa moguće je omogućiti s:

\$ echo "XBPS\_ALLOW\_RESTRICTED=yes" >> etc/conf

Sada se paket može izgraditi.

```
$ ./xbps-src pkg discord
=> xbps-src: updating repositories for host (x86_64)...
[*] Updating repository 'https://alpha.de.repo.voidlinux.org/current/x86_64-
   repodata' ...
...
=> xbps-src: updating software in / masterdir...
=> xbps-src: cleaning up / masterdir...
=> discord-0.0.15_2: removing autodeps, please wait...
\Rightarrow discord-0.0.15_2: building for x86_64...=> discord-0.0.15_2: running do-fetch hook: 00-distfiles ...
=> discord-0.0.15_2: fetching distfile 'discord-0.0.15.tar.gz'...
...
=> discord-0.0.15_2: verifying checksum for distfile 'discord-0.0.15.tar.gz'... OK
    .
...
=> discord-0.0.15_2: running do-pkg hook: 00-gen-pkg ...
\Rightarrow Creating discord-0.0.15_2.x86_64.xbps for repository /host/binpkgs/nonfree ...
\Rightarrow discord-0.0.15 2: running post-pkg hook: 00-register-pkg ...
=> Registering new packages to /host/binpkgs/nonfree
...
index: added 'discord-0.0.15_2' (x86_64).
index: 1 packages registered.
=> discord-0.0.15_2: removing autodeps, please wait...
\Rightarrow discord-0.0.15_2: cleaning build directory...
=> discord: removing files from destdir...
```
Jednom izgrađen, paket se pohranjuje u lokalni repozitorij u srcpkgs/binpkgs direktoriju. Da bi se novo izgrađen paket instalirao, potrebno je koristiti xbps-install iz lokalnog repozitorija (objašnjeno u sekciji [5.1.2\)](#page-25-0):

```
# xbps-install -R hostdir/binpkgs/nonfree discord
Name Action Version New version Download size
libcxx install - 12.0.0_3 386KB
discord install - 0.0.15_2 -...
Do you want to continue? [Y/n]
# v[*] Downloading packages
libcxx-12.0.0_3.x86_64.xbps.sig: 512B [avg rate: 17MB/s]
...
1 downloaded, 2 installed, 0 updated, 2 configured, 0 removed.
```
Ovako instaliran paket mora se ručno nadograđivati periodičnim kloniranjem git repozitorija, ponovnom izgradnjom i instalacijom. Dodatno, ako korisnik izgrađuje paket koji već postoji u repozitoriju, a čije izmjene ne želi da budu uklonjene prilikom nadogradnje iz primarnog repozitorija, može ograničiti nadogradnju paketa samo na repozitorij iz kojeg je prvo bio instaliran (objašnjeno u sekciji [5.1.4\)](#page-27-1):

# xbps-pkgdb -m repolock discord

#### <span id="page-34-0"></span>**5.2.3. Stvaranje novih paketa**

Za izgradnju novih paketa potrebno je stvoriti predložak. Moguće je ručno stvaranje predloška, no preporuča se korištenje *xnew* alata koji je dio *xtools* paketa. Svaki predložak sastoji se od varijabla i funkcija koje se dodavaju / nadjačavaju po potrebi.

Osnovne varijable [\[17\]](#page-48-1):

- pkgname ime paketa
- version verzija
- revision broj izmjene paketa
- build style predefinirani načini izgradnje paketa
- hostmakedepends alati potrebni za izgradnju paketa unutar virtualnog okruženja
- makedepends biblioteke potrebne za kompajliranje programa unutar virtualnog okruženia
- depends paketi/biblioteke potrebne za rad programa na korisnikovom sustavu
- short description kratki opis paketa do 72 znakova
- maintainer ime i e-mail stvaratelja paketa
- license licenca programa
- homepage službena stranica programa
- distfiles arhivirani izvorni kod programa
- checksum hash arhiviranog izvornog koda programa

Funkcije izgradnje paketa [\[17\]](#page-48-1):

- pre fetch() radnje prije preuzimanja izvornog koda
- do fetch() preuzimanje izvornog koda
- post\_fetch() radnje nakon preuzimanja izvornog koda
- pre\_extract() radnje prije ekstrakcije izvornog koda
- do\_extract() ekstrakcija izvornog koda
- post\_extract() radnje nakon ekstrakcije izvornog koda
- pre\_patch() radnje prije dodavanja zakrpa izvornom kodu
- do\_patch() dodavanje zakrpa izvornom kodu
- post patch() radnje nakon dodavanja zakrpa izvornom kodu
- pre\_configure() radnje prije konfiguracije kompajlerskih opcija
- do\_configure() konfiguracija kompajlerskih opcija
- post configure() radnje nakon definiranja kompajlerskih opcija
- pre\_build() radnje prije kompajliranja programa
- do build() kompajliranje programa
- post\_build() radnje nakon kompajliranja programa
- pre install() radnje prije instalacije paketa
- do\_install() instalacija paketa
- post install() radnje nakon instalacije paketa
- do clean() čišćenje virtualnog okruženja

Za izgradnju manjih programa često nije potrebno definirati ni jednu od funkcija, već je dovoljno definirati samo *build\_style* nakon čega xbps-src provodi niz predefiniranih radnja za izgradnju paketa određenog tipa. Neki od najčešće korištenih načina izgradnje su gnuconfigure, cargo, cmake, configure, fetch, go, python-module itd.

#### Globalne funkcije [\[17\]](#page-48-1)

• vinstall() - instaliraj datoteku u direktorij

- vcopy() rekurzivno kopiraj specificirane datoteke u direktorij
- vmove() premjesti specificirane datoteke u direktorij
- vmkdir() stvori direktorij u direktoriju
- vbin() instaliraj izvršnu datoteku u /usr/bin
- vman() instaliraj priručnik programa u /usr/share/man
- vdoc() instalirai dokumentaciju programa u /usr/share/doc
- $\cdot$  vconf() instaliraj konfiguracijsku datoteku programa u  $/etc$
- vsconf() instaliraj primjere konfiguracije programa u /usr/share/examples
- vlicense() instaliraj licence programa u /usr/share/licenses
- vsv() instaliraj servis programa u  $/etc/sv$
- vsed() izmijeni tekst datoteke
- vcompletion() instaliraj prijedloge naredba za terminal

Globalne funkcije potrebno je koristiti za određene datoteke koje (ovisno o načinu izgradnje) ne budu nužno automatski instalirane. Često se koriste kod izgradnje paketa programa zatvorenog koda budući da se nema što kompajlirati, već se samo kopiraju izgrađene datoteke u pripadne direktorije.

#### <span id="page-36-0"></span>**5.2.3.1. Siege**

Za demonstraciju izgradnje paketa programa otvorenog koda, pakirati ce se ´ *Siege* alat za testiranje performansa web poslužitelja koji trenutno nije pakiran u Void repozitorijima. Za početak, potrebno je nalaziti se unutar void-packages direktorija. Kako bi se korisnik mogao lako vratiti na prvotno stanje repozitorija, predlaže se stvaranje vlastite grane (eng. *branch*) git repozitorija i prebacivanje na istu:

```
$ git branch foi
$ git switch foi
```
Sada je potrebno stvoriti novi predložak. Pozivamo *xnew* i unosimo ime paketa kao argument:

\$ xnew siege

Automatski se otvara novo kreirani predložak u korisnikovom editoru teksta sa sljedecim´ sadržajem:

```
# Template file for 'siege'
pkgname=siege
version=
revision=1
#archs="i686 x86_64"
#wrksrc=
#create_wrksrc=yes
build_style=gnu-configure
#configure_args=""
#make_build_args=""
#make_install_args=""
#conf_files=""
#make_dirs="/var/log/dir 0755 root root"
hostmakedepends=""
makedepends=""
depends=""
short_desc=""
maintainer=" <>"
license="GPL-3.0-or-later"
homepage=""
distfiles=""
checksum=badbadbadbadbadbadbadbadbadbadbadbadbadbadbadbadbadbadbadbadbadb
```
Za ovaj paket nam nisu potrebne dodatne ponudene konfiguracijske opcije koje su ko- ¯ mentirane (počinju s # znakom) pa ih možemo ukloniti. Sada možemo unijeti svoje ime i e-mail pod *maintainer* i kratki opis paketa pod *short\_desc*. Nakon toga potrebno je definirati gdje se nalazi izvorni kod i koju verziju programa pakiramo te ispuniti *homepage* varijablu službenom stranicom programa kojeg pakiramo (ako program nema službenu stranicu, koristi se adresa izvornog koda). Sav izvorni kod Siege alata nalazi se na [https://github.com/JoeDog/](https://github.com/JoeDog/siege) [siege](https://github.com/JoeDog/siege). Pod *releases* vidimo da je najnovija verzija v4.1.1. Xbps-src očekuje samo brojeve s tockama za ˇ *version* varijablu pa se stoga unaša samo 4.1.1 za verziju. Pod *distfiles* treba unijeti url same arhive programskog koda. Ovdje je to [https://github.com/JoeDog/siege/](https://github.com/JoeDog/siege/archive/refs/tags/v4.1.1.tar.gz)  $archive/refs/tags/v4.1.1.tar.gr.$  Zamijenjujemo samu verziju s varijablom za lakše održavanje paketa. Još je preostala licenca koju možemo očitati s Github repozitorija.

```
# Template file for 'siege'
pkgname=siege
version=4.1.1
revision=1
build_style=gnu-configure
hostmakedepends=""
makedepends=""
depends=""
short_desc="Siege is an open source regression test and benchmark utility."
maintainer="Goran Pticek <gpticek@foi.hr>"
license="GPL-3.0-or-later"
homepage="https://www.joedog.org"
distfiles="https://github.com/JoeDog/siege/archive/refs/tags/v${version}.tar.gz"
checksum=badbadbadbadbadbadbadbadbadbadbadbadbadbadbadbadbadbadbadbadbadb
```
Sada je potrebno izračunati hash arhive izvornog koda. To se opet može ručno, ali preporuča

se korištenje *xgensum* alata iz *xtools* paketa. Dodajemo *-f -i* opcije koje govore alatu neka preuzme paket, izračuna hash i upiše ga u predložak. Pozivamo alat s nazivom paketa kao argument:

```
$ xgensum -f -i siege
=> xbps-src: updating software in / masterdir...
=> xbps-src: cleaning up / masterdir...
\Rightarrow siege-4.1.1 1: running do-fetch hook: 00-distfiles ...
\Rightarrow siege-4.1.1_1: fetching distfile 'v4.1.1.tar.gz'...
v4.1.1.tar.gz: 316KB [avg rate: 86MB/s]
=> siege-4.1.1_1: verifying checksum for distfile 'v4.1.1.tar.gz'... OK.
```
Osnovne informacije su popunjene i preostale su sve ostale za samu izgradnju paketa. Prema JoeDog [\[18\]](#page-48-2), Siege program se može izgraditi koristeci GNU autoconf. Nadalje objaš- ´ njava da kod preuzet s Github repozitorija ne sadrži *configure* datoteku zbog čega se prije kompajliranja treba pokrenuti utils/bootstrap skripta za postavljanje potrebnih datoteka, a za njezin rad je potrebno imati *autoconf*, *automake* i *libtool* programe. Kako bi omogucili sve ´ značajke programa, navodi se da je potrebno imati zlib i *openssl* programe za rad programa te iste biblioteke prilikom izgradnje programa.

Budući da se koristi GNU autoconf, pod *build style* možemo unijeti pripadni stil izgradnje (gnu-configure). Da bi koristili priloženu skriptu, moramo imati *autoconf*, *automake* i *libtool* programe dostupne unutar virtualnog okruženja pa iste definiramo unutar *hostmakedepends* varijable:

```
# Template file for 'siege'
pkgname=siege
version=4.1.1
revision=1
build_style=gnu-configure
hostmakedepends="autoconf automake libtool"
makedepends=""
depends=""
short_desc="Siege is an open source regression test and benchmark utility."
maintainer="Goran Pticek <gpticek@foi.hr>"
license="GPL-3.0-or-later"
homepage="https://www.joedog.org"
distfiles="https://github.com/JoeDog/siege/archive/refs/tags/v${version}.tar.gz"
checksum=5ddb03fbff11102f73f08db2d0cfcc161f1aac50f3c9cca3998aac15b3c679d6
```
Za omogućavanje svih funkcionalnosti programa potrebno je imati *openssl* i *zlib* biblioteke dostupne unutar virtualnog okruženja (općenito, sve biblioteke koje se koriste prilikom izgradnje paketa u Void distribuciju imaju *-devel* sufiks). Preostaje depends varijable koja definira pakete koji su potrebni radu ovog programa nakon što je izgrađen. U ovom slučaju, to su *openssl* i *zlib* paketi:

```
# Template file for 'siege'
pkgname=siege
version=4.1.1
```

```
revision=1
build_style=gnu-configure
hostmakedepends="autoconf automake libtool"
makedepends="openssl-devel zlib-devel"
depends="openssl zlib"
short_desc="Siege is an open source regression test and benchmark utility."
maintainer="Goran Pticek <gpticek@foi.hr>"
license="GPL-3.0-or-later"
homepage="https://www.joedog.org"
distfiles="https://github.com/JoeDog/siege/archive/refs/tags/v${version}.tar.gz"
checksum=5ddb03fbff11102f73f08db2d0cfcc161f1aac50f3c9cca3998aac15b3c679d6
```
Još samo preostaje pokretanje utils/bootstrap skripte. Nakon što xbps-src preuzme i dekompresira arhivu izvornog koda, automatski nas postavlja u direktorij u kojem je pohranjen kod iz arhive. Buduci da je opisano da treba pokrenuti samu skriptu prije konfiguracije ´ kompajlerskih opcija, možemo ju pokrenuti u sklopu *pre\_configure* funkcije:

```
# Template file for 'siege'
pkgname=siege
version=4.1.1
revision=1
build_style=gnu-configure
hostmakedepends="autoconf automake libtool"
makedepends="openssl-devel zlib-devel"
depends="openssl zlib"
short_desc="Siege is an open source regression test and benchmark utility."
maintainer="Goran Pticek <gpticek@foi.hr>"
license="GPL-3.0-or-later"
homepage="https://www.joedog.org"
distfiles="https://github.com/JoeDog/siege/archive/refs/tags/v${version}.tar.gz"
checksum=5ddb03fbff11102f73f08db2d0cfcc161f1aac50f3c9cca3998aac15b3c679d6
pre_configure() {
 utils/bootstrap
}
```
#### Predložak je gotov. Spremamo predložak i možemo izgraditi paket:

```
$ ./xbps-src pkg siege
=> xbps-src: updating repositories for host (x86_64)...
[*] Updating repository 'https://alpha.de.repo.voidlinux.org/current/x86_64-
   repodata
...
checking whether to build shared libraries... yes
checking whether to build static libraries... yes
...
Configuration is complete
...
=> siege-4.1.1_1: running pre-build hook: 02-script-wrapper ...
\Rightarrow siege-4.1.1_1: running do_build ...
```

```
...
make[2]: Leaving directory '/builddir/siege-4.1.1/html'
make[1]: Leaving directory '/builddir/siege-4.1.1/html'
\Rightarrow siege-4.1.1_1: running post-install hook: 00-compress-info-files ...
\Rightarrow siege-4.1.1_1: running post-install hook: 00-fixup-gir-path ...
...
=> Registering new packages to /host/binpkgs/foi
index: skipping 'siege-4.1.1 1' (x86 64), already registered.
index: 1 packages registered.
=> siege-4.1.1_1: removing autodeps, please wait...
\Rightarrow siege-4.1.1_1: cleaning build directory...
=> siege: removing files from destdir...
```
Paket je uspješno izgrađen. Budući da su se izmjene provodile nad *foi* granom void-packages git repozitorija, binarni paket nalazi se u hostdir/binpkgs/foi/. Paket sada možemo instalirati:

```
# xbps-install -R hostdir/binpkgs/foi siege
Name Action Version New version Download size
siege install - 4.1.1 1
Do you want to continue? [Y/n]
# y
...
0 downloaded, 1 installed, 0 updated, 1 configured, 0 removed.
```
Možemo testirati da li se program pokreće:

```
$ siege
SIEGE 4.1.1
Usage: siege [options]
      siege [options] URL
      siege -g URL
Options:
...
```
#### <span id="page-40-0"></span>**5.2.3.2. Jaxx**

Za demonstraciju izgradnje paketa programa zatvorenog koda, pakirati će se Jaxx program koji se koristi kao digitalni novčanik kriptovaluta. Nalazimo se se u void-packages direktoriju i stvaramo novi predložak:

\$ xnew jaxx

Zatim popunjujemo osnovna polja kao u sekciji [5.2.3.1:](#page-36-0)

```
# Template file for 'jaxx'
pkgname=jaxx
version=2.6.4
```

```
revision=1
short_desc="Cross-platform Blockchain Wallet"
maintainer="Goran Pticek <gpticek@foi.hr>"
license="proprietary"
homepage="https://jaxx.io"
distfiles="https://download-liberty.jaxx.io/Jaxx.Liberty-${version}.AppImage"
checksum=8947bbd552677fb07865e9b36a8399d25cc32f26c4952c348a088401d03e9f7c
```
Buduci da se ovdje radi o programu zatvorenog koda, same izgradnje programa nema pa se ´ stoga koristi *fetch* za build\_style. Budući da Void ne distribuira pakete zatvorenog koda u glavnom repozitoriju, potrebno je navesti korištenje *nonfree* repozitorija. Za samu instalaciju možemo nadjačati do\_install() funkciju i koristiti *vbin()* funkciju kojoj prosljeđujemo naziv izvršne datoteke iz dekompresirane arhive kao prvi argument, a novo ime kao drugi. Dodatno, potrebno je postaviti *nostrip* varijablu kako bi se izbjegla modifikacija izvršne datoteke od strane xbps-src alata (Void odvaja simbole za uklanjanje greška iz izvršnih datoteka).

```
# Template file for 'jaxx'
pkgname=jaxx
version=2.6.4
revision=1
build_style=fetch
short_desc="Cross-platform Blockchain Wallet"
maintainer="Goran Pticek <gpticek@foi.hr>"
license="proprietary"
homepage="https://jaxx.io"
distfiles="https://download-liberty.jaxx.io/Jaxx.Liberty-${version}.AppImage"
checksum=8947bbd552677fb07865e9b36a8399d25cc32f26c4952c348a088401d03e9f7c
repository=nonfree
nostrip=yes
do_install() {
        vbin Jaxx.Liberty-${version}.AppImage ${pkgname}
}
```
#### Izgrađujemo paket:

```
$ ./xbps-src pkg jaxx
=> xbps-src: updating repositories for host (x86_64)...
...
=> Registering new packages to /host/binpkgs/foi/nonfree
...
=> jaxx-2.6.4_1: removing autodeps, please wait...
\Rightarrow jaxx-2.6.4_1: cleaning build directory...
=> jaxx: removing files from destdir...
```
Sada se može instalirati paket. U sekciji [5.2.3.1,](#page-36-0) instalacija paketa iz lokalnog repozitorija vršila se koristeci ´ *xbps-install* izravno, no ovdje ce se koristiti ´ *xi* alat iz *xtools* paketa koji automatski uzima u obzir lokalni repozitorij:

```
# xi jaxx
...
Name Action Version New version Download size
jaxx install - 2.6.4_1
...
Do you want to continue? [Y/n]
# y
[*] Verifying package integrity
jaxx-2.6.4_1: verifying SHA256 hash...
...
0 downloaded, 1 installed, 0 updated, 1 configured, 0 removed.
```
Paket je instaliran.

### <span id="page-42-0"></span>**5.3. Distribucija paketa**

#### <span id="page-42-1"></span>**5.3.1. Postavljanje poslužitelja**

Za poslužitelj repozitorija koristit će se Raspberry Pi 3 B+ kojeg Void Linux službeno podržava. Preuzimamo najnoviju dostupnu verziju i instaliramo ju na sd karticu (u ovom slučaju, odgovara /dev/sde putanji):

```
$ wget https://alpha.de.repo.voidlinux.org/live/current/void-rpi3-20210218.img.xz
# xzcat void-rpi3-20210218.img.xz | dd of=/dev/sde
```
U sklopu ovog rada, svi detalji konfiguracije nisu objašnjeni, ali su i dalje vecinski ponu- ´ deni kako bi čitatelj mogao postić sličnu konfiguraciju. Unašamo sd karticu u uređaj, priključujemo potrebnu periferiju i internet kabel, spajamo se koristeći ssh. Dodatno, otvaramo port 443 i 80 u ruteru i usmjerimo ih prema poslužitelju.

Nadograđujemo poslužitelj, instaliramo potrebne programe i omogućimo potrebne servise:

```
# xbps-install -Su
# xbps-install docker ddclient vim
# ln -s /etv/sv/docker /var/service
# docker pull caddy
```
Podesimo DDNS za domenu repozitorija (ovdje se koristi besplatni nsupdate.info servis):

```
# cat <<EOF > /etc/ddclient/ddclient.conf
 protocol=dyndns2
 server=ipv4.nsupdate.info
 login=xbps.nsupdate.info
 password='password'
 xbps.nsupdate.info
 EOF
# ln -s /etv/sv/ddclient /var/service
```
Sada konfiguriramo *Caddy* web poslužitelj koji automatki pribavlja LetsEncrypt ili ZeroSSL certifikate koji su potrebni za https vezu:

```
# mkdir -p /opt/caddy/data
# cat <<EOF > /opt/caddy/Caddyfile
 xbps.nsupdate.info {
  root * /srv
   file_server browse
 }
 EOF
# docker run -d --name Caddy \
        --restart=unless-stopped \
        -v /opt/caddy/Caddyfile:/etc/caddy/Caddyfile \
        -v /opt/caddy/data/:/data \
        -v / srv/:/srv \sqrt{ }--net=host \
        caddy
```
### <span id="page-43-0"></span>**5.3.2. Postavljanje repozitorija**

Prema Void Linux kontributori [\[19\]](#page-48-3), svi paketi repozitorija moraju biti potpisani. Kako bismo to učinili, prvo je potrebno generirati ključeve (i dalje se nalazimo u void-packages direktoriju iako bi same ključeve bolje bilo pohraniti na neko drugo mjesto):

\$ ssh-keygen -t rsa -b 4096 -m PEM -f kljuc.pem ...

Potrebno je dodati javni ključ repozitoriju i zatim potpisati sve pakete:

```
$ xbps-rindex --privkey kljuc.pem --sign --signedby "Goran" hostdir/binpkgs/foi
Initialized signed repository (1 package)
$ xbps-rindex --privkey kljuc.pem --sign-pkg hostdir/binpkgs/foi/*.xbps
signed successfully
```
Sada su svi paketi potpisati te možemo prenijeti sav sadržaj iz lokalne datoteke hostdir/binpkgs/foi u /srv datoteku na poslužitelju koju Caddy poslužuje. Preostaje samo dodavanje novog repozitorija na klijentskoj strani (važno je da datoteka ima *.conf* sufiks):

```
# echo 'repository=https://xbps.nsupdate.info' > /etc/xbps.d/xbps.nsupdate.info.
   conf
```
Možemo pokušati sinkronizirati indeks repozitorija:

```
# xbps-install -S
[*] Updating repository 'https://xbps.nsupdate.info/x86_64-repodata' ...
[*] Updating repository 'https://alpha.de.repo.voidlinux.org/current/x86_64-
   repodata' ...
```

```
'https://xbps.nsupdate.info' repository has been RSA signed by "Goran"
Fingerprint: 0b:35:0a:ca:5a:26:d2:6b:c9:63:41:b3:35:bc:22:35
Do you want to import this public key? [Y/n]
# y
```
Kako bi testirali da li sve radi kako treba, možemo deinstalirati *siege* instaliran iz lokalnog repozitorija i pokušati ga instalirati preko novog online repozitorija:

```
# xbps-remove -R siege
Name Action Version New version Download size
siege remove 4.1.1\_1 -
...
0 downloaded, 0 installed, 0 updated, 0 configured, 1 removed.
# xbps-install siege
Name Action Version New version Download size
siege install - 4.1.1_1 103KB
Size to download: 103KB
...
Do you want to continue? [Y/n]
# y
[*] Downloading packages
siege-4.1.1_1.x86_64.xbps.sig: 512B [avg rate: 22MB/s]
siege-4.1.1_1.x86_64.xbps: 103KB [avg rate: 450KB/s]
siege-4.1.1_1: verifying RSA signature...
[*] Collecting package files
siege-4.1.1 1: collecting files...
[*] Unpacking packages
siege-4.1.1_1: unpacking ...
[*] Configuring unpacked packages
siege-4.1.1_1: configuring ...
siege-4.1.1_1: installed successfully.
1 downloaded, 1 installed, 0 updated, 1 configured, 0 removed.
```
Repozitorij funkcionira. Sve buduće pakete isto treba potpisati i prenijeti ih u  $/s<sub>TV</sub>$  direktorij na poslužitelju.

### <span id="page-44-0"></span>**5.4. Zašto xbps-src?**

Ako paket nije dostupan unutar repozitorija, jasno je da je potrebno koristiti xbps-src ako se paket želi instalirati u sklopu xbps menadžera paketa Void distribucije, no postoji li razlog za korištenje istog čak ako je željeni program već dostupan unutar postojećih repozitorija?

U prošlim sekcijama bio je objašnjen problem inkonzistentnosti dostupnih znacajka istog ˇ programa u različitim distribucijama te kako je moguće taj problem rješiti korištenjem xbps-src alata, no postoji još mnogo drugih aplikacija u kojima je xbps-src koristan.

Kod novog IT startup poduzeća koje ne očekuje veliki promet, a želi koristiti vlastito sklopovlje za poslužitelje, korištenje ARM arhitekture procesora moglo bi se pokazati jeftinije sa stajališta potrošnje električne energije, a možda i cijene samog sklopovlja. Iako je podrška za ARM sve veća, još uvijek većina distribucija podržava samo x86\_64 arhitekturu zbog čega i većina izgrađenih izvršnih datoteka programa isto tako postoji samo za x86 64 arhitekturu. U takvom slučaju, moguće je koristiti xbps-src sa vlastitim repozitorijem u kojem bi se vršila izgradnja backend programa poduzeća zbog čega bi mogli koristiti samo značajke koje su im potrebne i tako povećati efikasnost vlastitih procesa, posebice i radne memorije ako se radi o musl C biblioteci.

Dodatno, ako poduzeće zahtjeva veću razinu sigurnosti, korištenjem alternativnih arhitektura (za koje je potrebno koristiti xbps-src) mogla bi se povećati razina sigurnosti čime bi se izbjegli sigurnosni propusti x86 64 arhitekture kao što su Spectre i Meltdown, a i općenito potencijalno smanjiti mogućnost novih eksploatacija zbog manje koda prisutnog u musl C biblioteci zbog čega je jednostavnije / brže vršiti sigurnosne zakrpe.

Sve navedeno posebice je korisno kod IOT (eng. *Internet Of Things*) uređaja za mikroservise gdje su resursi veoma ograničeni.

### <span id="page-46-0"></span>**6. Zakljucak ˇ**

Menadžment paketa centraliziranim alatom često se čini kompliciranim novom korisniku, no takav alat značajno olakšava održavanje samog sustava na dulje staze. U GNU/Linux sferi postoji puno različitih načina pakiranja paketa, neki od kojih su prikazani u ovom radu.

Općenito, preporuča se korištenje menadžera paketa koji dolazi s distribucijom budući da se taj način osigurava najbolja integracija i efikasnost u smislu potrošnje računalnih resursa, no uvijek postoje iznimke o kojima sam korisnik treba donijeti odluku. Ako npr. trebamo paket zatvorenog koda, a isti je dostupan i unutar repozitorija distribucije i unutar Flathub flatpak repozitorija, korisnik bi mogao izabrati flatpak rutu instalacije koja mu omogućava podešavanje dodatnih ograničenja u smislu direktorija / sučelja računala koje program može pristupiti. U slučaju instalacije programa na poslužitelju, korisniku bi možda bolje bilo koristiti docker ako ima npr. python program koji treba velik broj biblioteka koje korisnik ne želi instalirane van virtualnog okruženja.

Rad je primarno usredotočen na XBPS menadžer paketa koji još nema veliku popularnost, ali nudi različite napredne funkcije i veoma transparentam proces izgradnje paketa zbog čega mali tim kontributora trenutno može održavati pakete za x86 64, i686, armv6l, armv7l i aarch64 platforme, s još više dodanih platforma za koje se ne distribuiraju paketi, ali ih korisnik može sam izgraditi. Dodatno, sve navedene platorme održavaju se za dvije libc C biblioteke (musl i Glibc). Vecina ostalih distribucija službeno podržava samo x86\_64 platformu s GNU ´ libc C bibliotekom. Navedeno demonstrira dobar dizajn i visoku kvalitetu Void Linux alata za menadžment i distribuciju paketa.

Void Linux alati za izgradnju paketa objašnjeni su i demonstrirani su u zadnjem dijelu rada kako bi čitatelj mogao reproducirati svaki korak izgradbenog procesa.

## <span id="page-47-0"></span>**Popis literature**

- <span id="page-47-1"></span>[1] R. M. Stallman, *Linux and the GNU System*, 2021. adresa: [https://www.gnu.org/](https://www.gnu.org/gnu/linux-and-gnu.en.html) [gnu/linux-and-gnu.en.html](https://www.gnu.org/gnu/linux-and-gnu.en.html) (pogledano 30. 8. 2021.).
- <span id="page-47-2"></span>[2] E. Siever, S. Figgin, R. Love i A. Robbins, *Linux in a nutshell*, 6. izd. 1005 Gravenstein Highway North, Sebastopol, CA 95472: O'Reilly Media Inc., 2009.
- <span id="page-47-3"></span>[3] Void Linux kontributori, *The Void (Linux) distribution*, 2021. adresa: [https://voidlinux](https://voidlinux.org). [org](https://voidlinux.org) (pogledano 30. 8. 2021.).
- <span id="page-47-4"></span>[4] Alpine Linux razvojni tim, *Alpine Linux*, 2021. adresa: [https://alpinelinux.org/](https://alpinelinux.org/about) [about](https://alpinelinux.org/about) (pogledano 30. 8. 2021.).
- <span id="page-47-5"></span>[5] Discord tim, *Discord Terms of Service*, 2020. adresa: <https://discord.com/terms> (pogledano 30. 8. 2021.).
- <span id="page-47-6"></span>[6] Flatpak tim, *The Future Of Apps On Linux*, 2021. adresa: <https://www.flatpak.org> (pogledano 30. 8. 2021.).
- <span id="page-47-7"></span>[7] Martin Abente Lahaye, *Manage Flatpak permissions*, 2021. adresa: [https://github.](https://github.com/tchx84/flatseal) [com/tchx84/flatseal](https://github.com/tchx84/flatseal) (pogledano 30. 8. 2021.).
- <span id="page-47-8"></span>[8] Flathub tim, *An app store and build service for Linux*, 2021. adresa: [https://flathub.](https://flathub.org) [org](https://flathub.org) (pogledano 30. 8. 2021.).
- <span id="page-47-9"></span>[9] Canonical Ltd., *Snap are universal Linux packages*, 2021. adresa: [https://snapcraft](https://snapcraft.io). [io](https://snapcraft.io) (pogledano 30. 8. 2021.).
- <span id="page-47-10"></span>[10] AppImage projekt, *AppImage documentation*, 2021. adresa: [https://docs.appimage.](https://docs.appimage.org/introduction/index.html) [org/introduction/index.html](https://docs.appimage.org/introduction/index.html) (pogledano 30. 8. 2021.).
- <span id="page-47-11"></span>[11] Docker Inc., *Docker Hub Container Image Library*, 2021. adresa: https://hub. [docker.com](https://hub.docker.com) (pogledano 30.8.2021.).
- <span id="page-47-12"></span>[12] Void Linux kontributori, *XBPS Package Manager*, 2021. adresa: [https://docs.voidli](https://docs.voidlinux.org/xbps/index.html)nux. [org/xbps/index.html](https://docs.voidlinux.org/xbps/index.html) (pogledano 30. 8. 2021.).
- <span id="page-47-13"></span>[13] ——, *Repositories*, 2021. adresa: [https://docs.voidlinux.org/xbps/repositor](https://docs.voidlinux.org/xbps/repositories/index.html)ies/ [index.html](https://docs.voidlinux.org/xbps/repositories/index.html) (pogledano 30. 8. 2021.).
- <span id="page-47-14"></span>[14] ——, *Xtools*, 2019. adresa: [https : / / man . voidlinux . org / xtools](https://man.voidlinux.org/xtools) (pogledano 30. 8. 2021.).
- <span id="page-47-15"></span>[15] ——, *The XBPS source packages collection*, 2021. adresa: [https://github.com/](https://github.com/void-linux/void-packages) [void-linux/void-packages](https://github.com/void-linux/void-packages) (pogledano 30. 8. 2021.).
- <span id="page-48-0"></span>[16] ——, *Restricted Packages*, 2021. adresa: [https://docs.voidlinux.org/xbps/](https://docs.voidlinux.org/xbps/repositories/restricted.html) [repositories/restricted.html](https://docs.voidlinux.org/xbps/repositories/restricted.html) (pogledano 30. 8. 2021.).
- <span id="page-48-1"></span>[17] ——, *The XBPS source packages manual*, 2021. adresa: [https : / / github . com /](https://github.com/void-linux/void-packages/blob/master/Manual.md) [void-linux/void-packages/blob/master/Manual.md](https://github.com/void-linux/void-packages/blob/master/Manual.md) (pogledano 30. 8. 2021.).
- <span id="page-48-2"></span>[18] JoeDog, *INSTALLATION PROCEDURE PLATFORM INFORMATION*, 2018. adresa: [http](https://github.com/JoeDog/siege/blob/master/INSTALL)s: [//github.com/JoeDog/siege/blob/master/INSTALL](https://github.com/JoeDog/siege/blob/master/INSTALL) (pogledano 30. 8. 2021.).
- <span id="page-48-3"></span>[19] Void Linux kontributori, *Signing Repositories*, 2021. adresa: [https://docs.voidlinux](https://docs.voidlinux.org/xbps/repositories/signing.html). [org/xbps/repositories/signing.html](https://docs.voidlinux.org/xbps/repositories/signing.html) (pogledano 30. 8. 2021.).

# <span id="page-49-0"></span>**Popis slika**

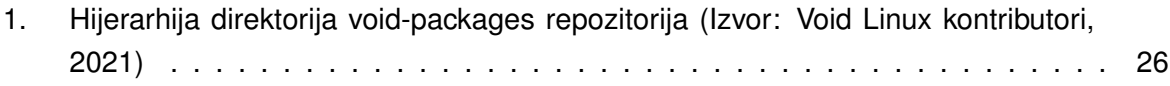

# <span id="page-50-0"></span>**Popis tablica**

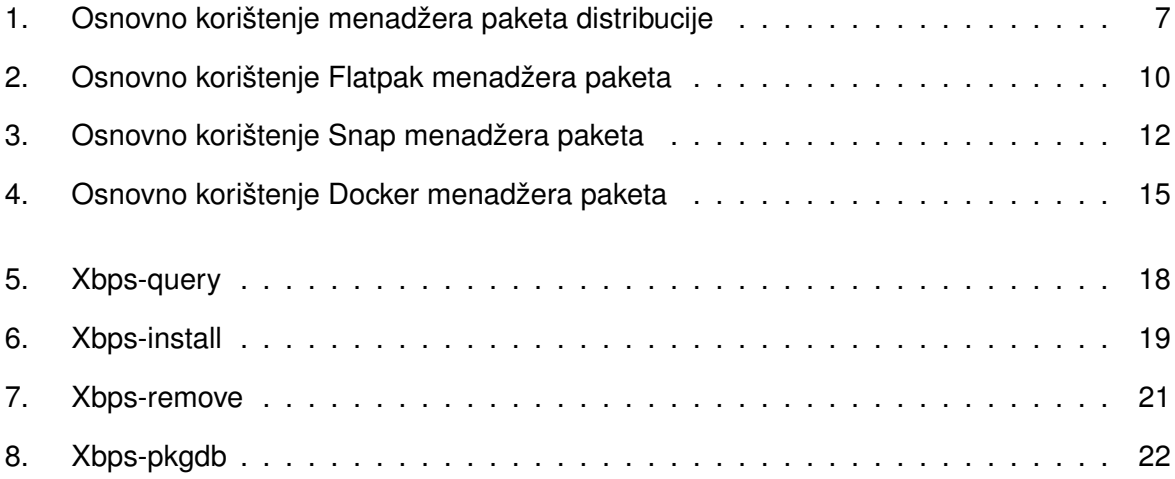